# **L'accessibilité du web**

Page 1/54 | L'accessibilité du web | 25 mars 2012 - Joomladay Strasbourg

**Frédéric Chamsseddine @shemzone Joomladay 2012 Strasbourg**

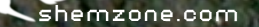

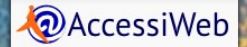

#### Présentation

- L'association **BrailleNet** oeuvre dans l'accessibilité du Web depuis 1997 Ses travaux ont conduit à l'élaboration d'un label de qualité **AccessiWeb** sur 3 niveaux (Bronze, Argent, Or). [http://www.braillenet.org](http://www.braillenet.org/)
- Le label **AccessiWeb** est une méthode d'application des recommandations internationales du W3C/WAI (Web Accessibility Initiative) : les WCAG 2.0 (Web Content Accessibility Guidelines). [http://www.accessiweb.org](http://www.accessiweb.org/)

#### ● **Frédéric Chamsseddine**

- Chargé de mission à la direction de la Communication de la Région Centre
- Diplômé de l'Institut d'Arts Visuels d'Orléans
- Master Pro en Systèmes d'Information Multimédia (Université de Picardie Jules Verne)
- Graphiste, développeur, intégrateur HTML/CSS, webmaster
- Expert Accessiweb en Evaluation (formation par l'association BrailleNet)
- Utilisateur de Joomla depuis 2005

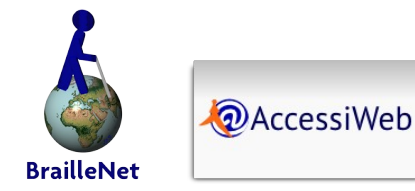

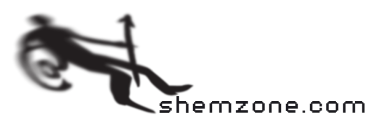

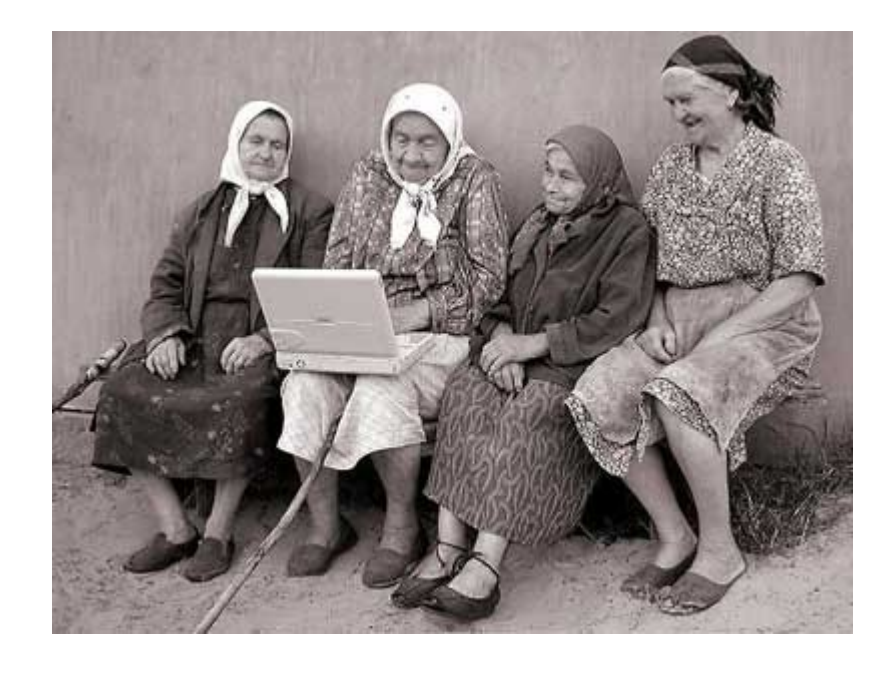

*Le pouvoir du Web réside dans son universalité. L'accès à tous, indépendamment du handicap, est un aspect essentiel.*

**Tim Berners-Lee, Directeur du W3C et inventeur du World Wide Web**

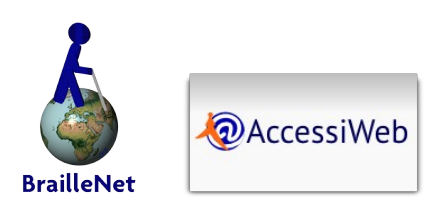

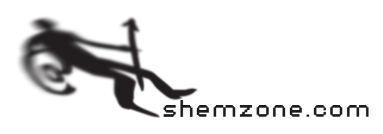

- Qu'est-ce que le handicap?
- Quels impacts sur des sites non accessibles
- Quels bénéfices avec des sites accessibles
- Les référentiels d'évaluation d'accessibilité (WCAG, RGAA, Accessiweb)
- **Joomla!** et l'accessibilité
- Des composants pour Joomla! accessibles
- Ressources et crédits

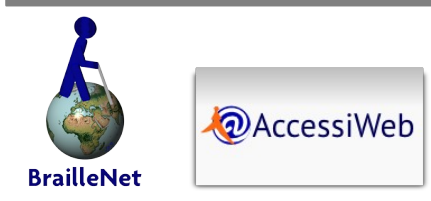

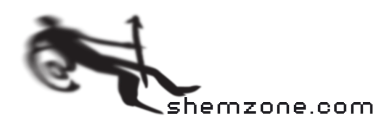

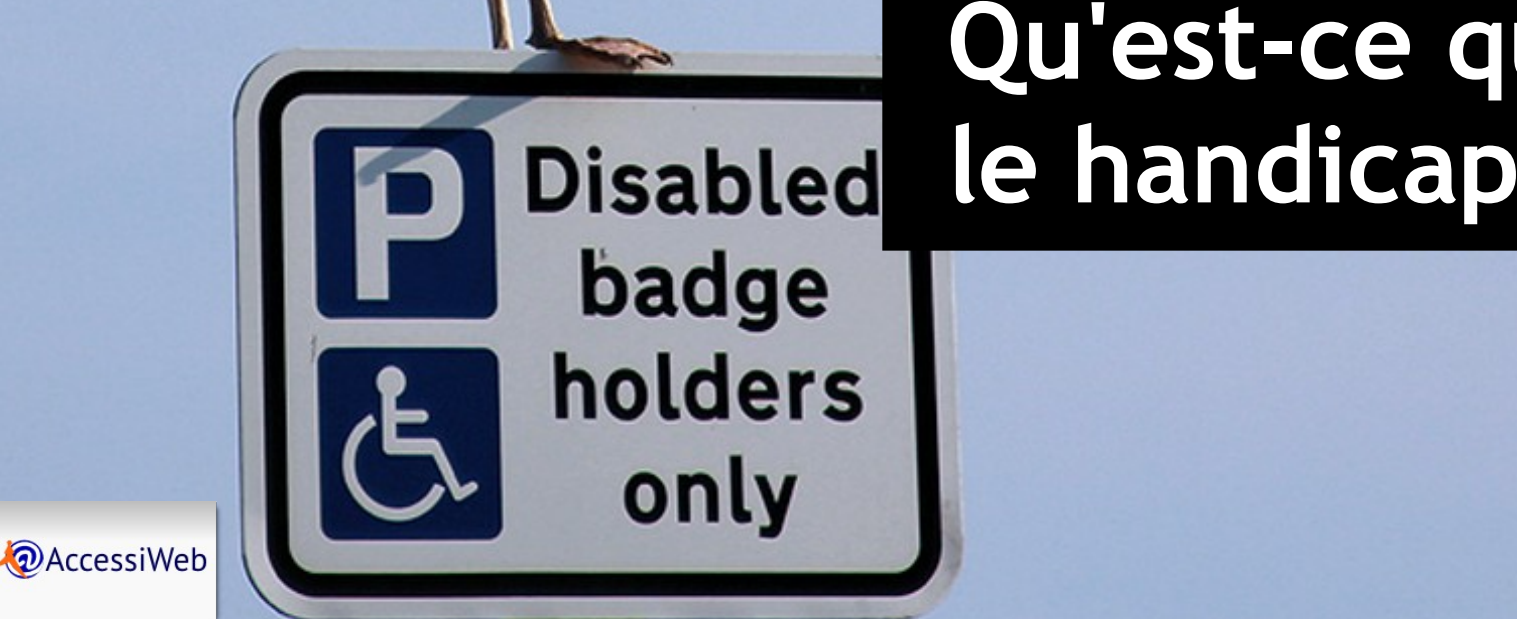

**BrailleNe** 

# **Qu'est-ce que le handicap ?**

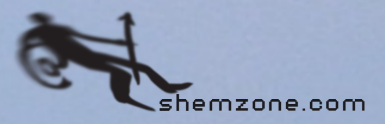

# Qu'est-ce que le handicap ? (1)

- Le handicap est une limitation fonctionnelle, importante [ou non], ayant un impact sur les activités de la vie quotidienne
- En 1980, l'OMS (Organisation Mondiale de la Santé) met en place la classification internationale du fonctionnement, du handicap et de la santé (CIF) et met en évidence les différentes composantes du handicap :
	- **les déficiences (déficients mentals, cognitifs)**
	- **La** les limitations d'activité (handicapés moteurs)
	- les restrictions de participation (non-voyants, mal-voyants, sourds et malentendants)

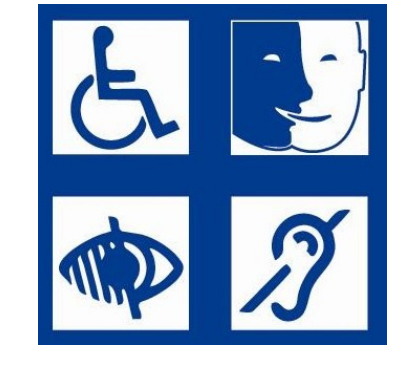

● En France, **près de 21 millions de personnes** vivent avec un handicap permanent ou de longue durée *Source: Enquête HID / INSEE 2003*

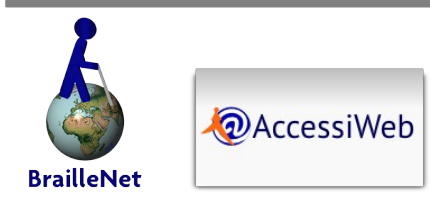

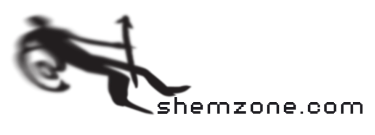

# Qu'est-ce que le handicap ? (2)

- Sans être un handicap au sens habituel du terme, certaines limitations peuvent avoir un impact certain sur l'utilisation d'un site web
	- **Notaina** Vue nécessitant une correction
	- Daltonisme (5% des hommes)
	- **Dyslexie**
	- $\blacksquare$  Sensibilité aux clignotements, aux mouvements
	- **Faible connaissance de la langue**
	- **Ordinateur ou connexion peu performants**
	- Utilisation d'une configuration particulière (Linux, Mac, iPhone…)
- Une étude Microsoft/Forrester Research estime que 57 % de la population active pourrait bénéficier de technologies d'assistance

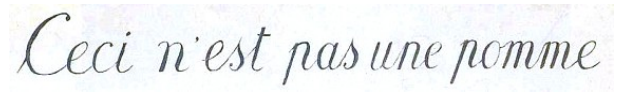

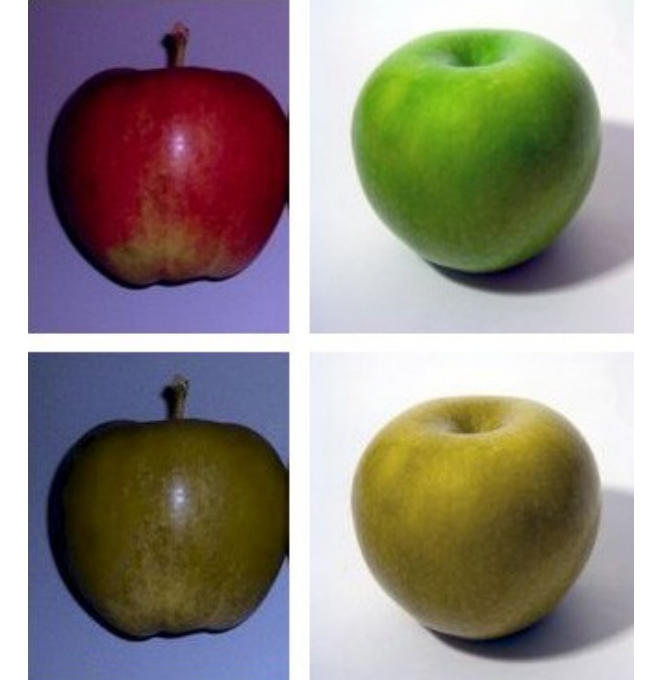

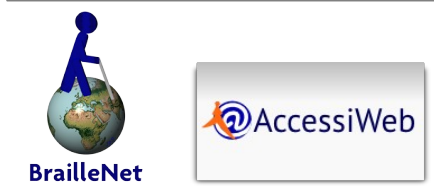

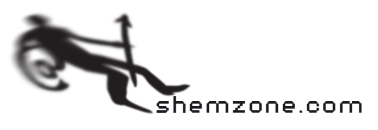

# Qu'est-ce que le handicap ? (3)

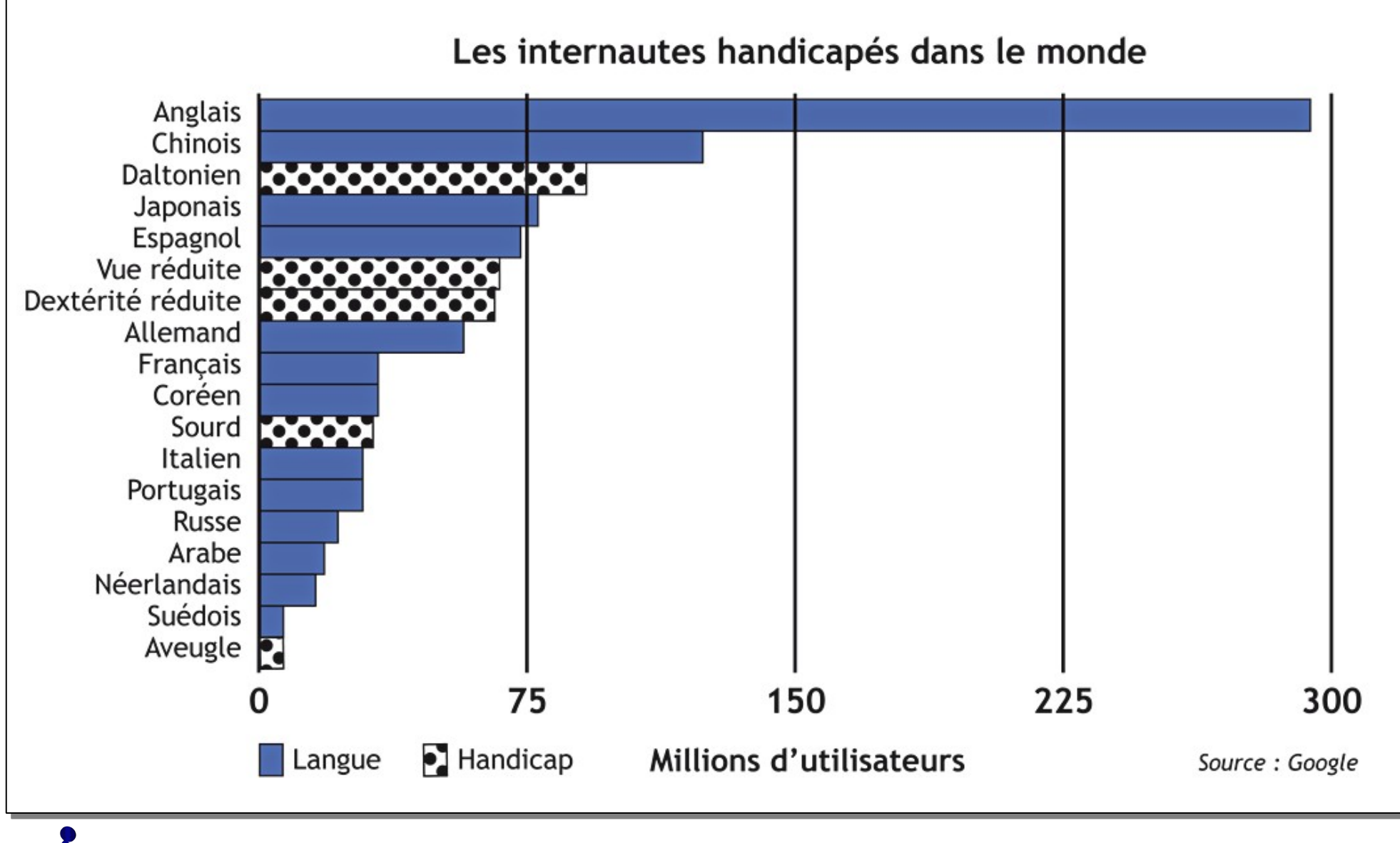

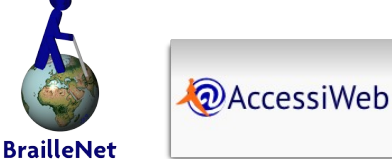

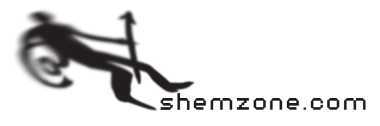

## L'accessibilité, ça existe aussi pour le web ?

- Permettre l'accès aux contenus et services du web, **indépendamment :**
	- Du matériel, des logiciels
	- Des conditions d'accès à internet
	- De la langue maternelle, de la culture
	- Des aptitudes physiques et mentales

#### ● **Anticiper toutes les situations d'utilisation**

- Sans images
- Sans sons
- Sans souris
- Sans logiciels spécifiques
- **Avec un terminal mobile**
- Avec une connexion bas débit
- Avec une machine obsolète…

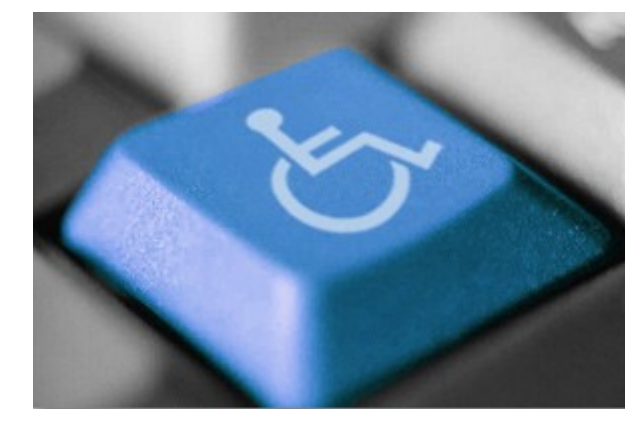

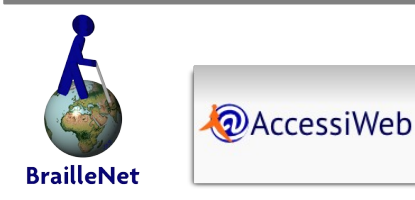

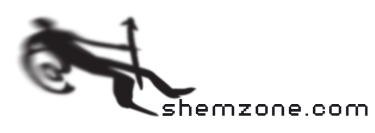

#### Les non-voyants et mal-voyants (1) Comment font-ils ?

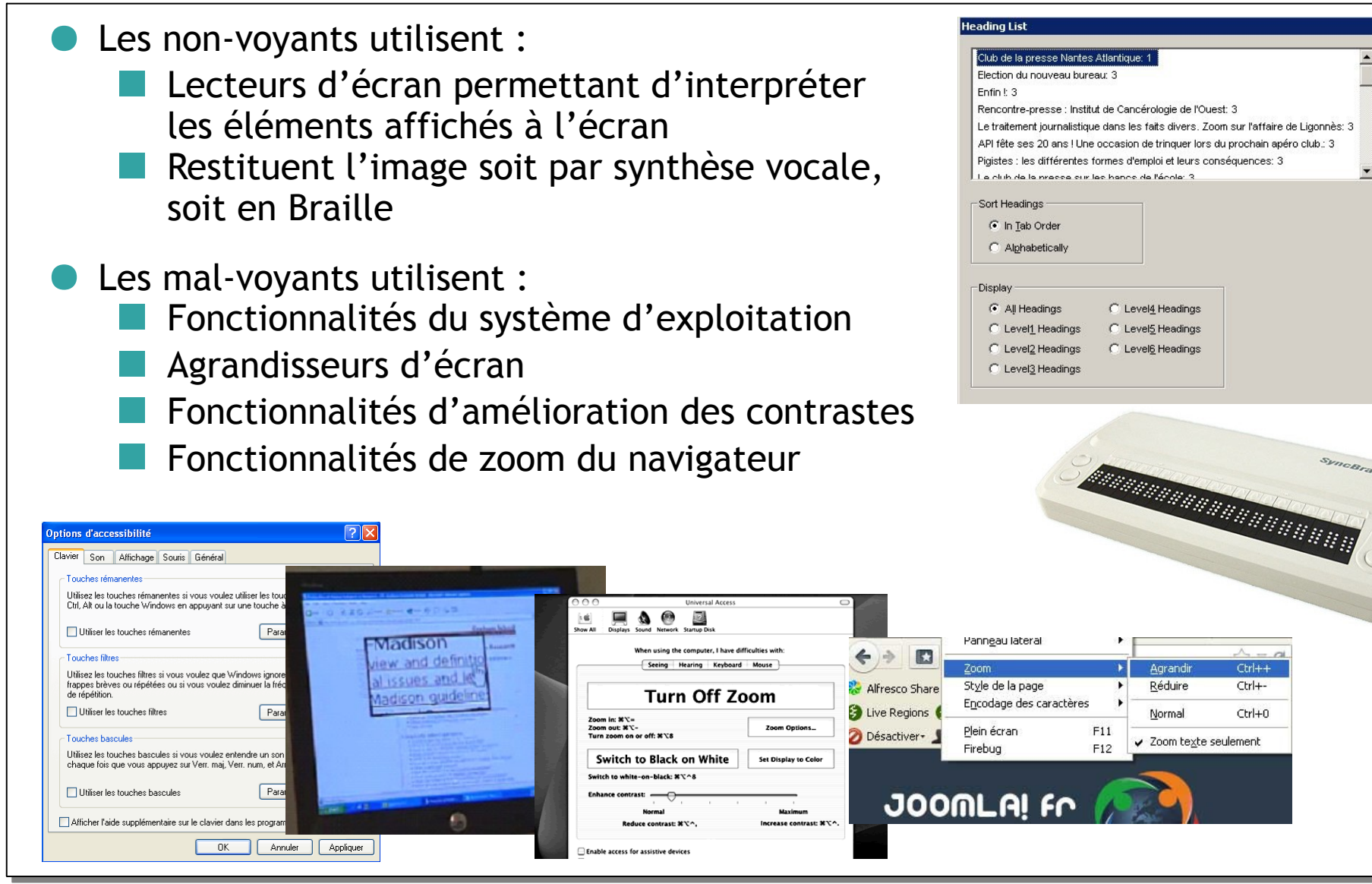

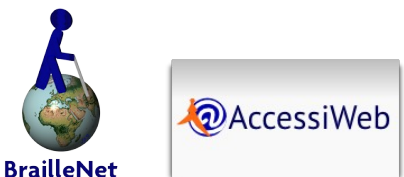

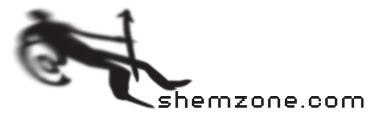

Move To Heading

Cancel

### Les non-voyants et mal-voyants (2) Comment les aider ?

Non-voyants

 Contenu existant au moins sous une forme textuelle (ou sonores) pour être perçus

Images  $\rightarrow$  légendes

- $\blacksquare$  Vidéos  $\rightarrow$  transcriptions, audio-descriptions
- Privilégier l'utilisation du clavier, l'utilisation d'une souris étant impossible en pratique.
- **Faciliter la navigation dans le contenu, les pages web étant lues en séquence,** de haut en bas. L'utilisateur n'ayant pas une vue d'ensemble de la page, il doit fournir un effort de mémoire important.
- Offrir des alternatives aux scripts si ceux-ci sont utilisés pour la navigation, l'accès ou la création de contenus.

#### Mal-voyants

- Couleur de texte par rapport à la couleur de fond suffisamment contrastée (un ratio de contraste au moins égal à 4.5 pour les textes de petite taille)
	- Texte agrandi (zoom x 6) toujours lisible dans son contexte non agrandi.
	- Proposer des feuilles de style (CSS) alternatives à fort contraste (via sélecteur de styles)

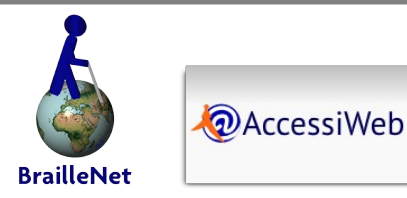

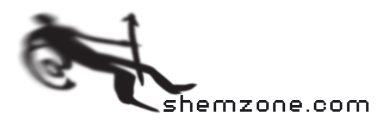

#### Les non-voyants et mal-voyants (3) Pourquoi ne reviendront-ils plus sur ces sites ?

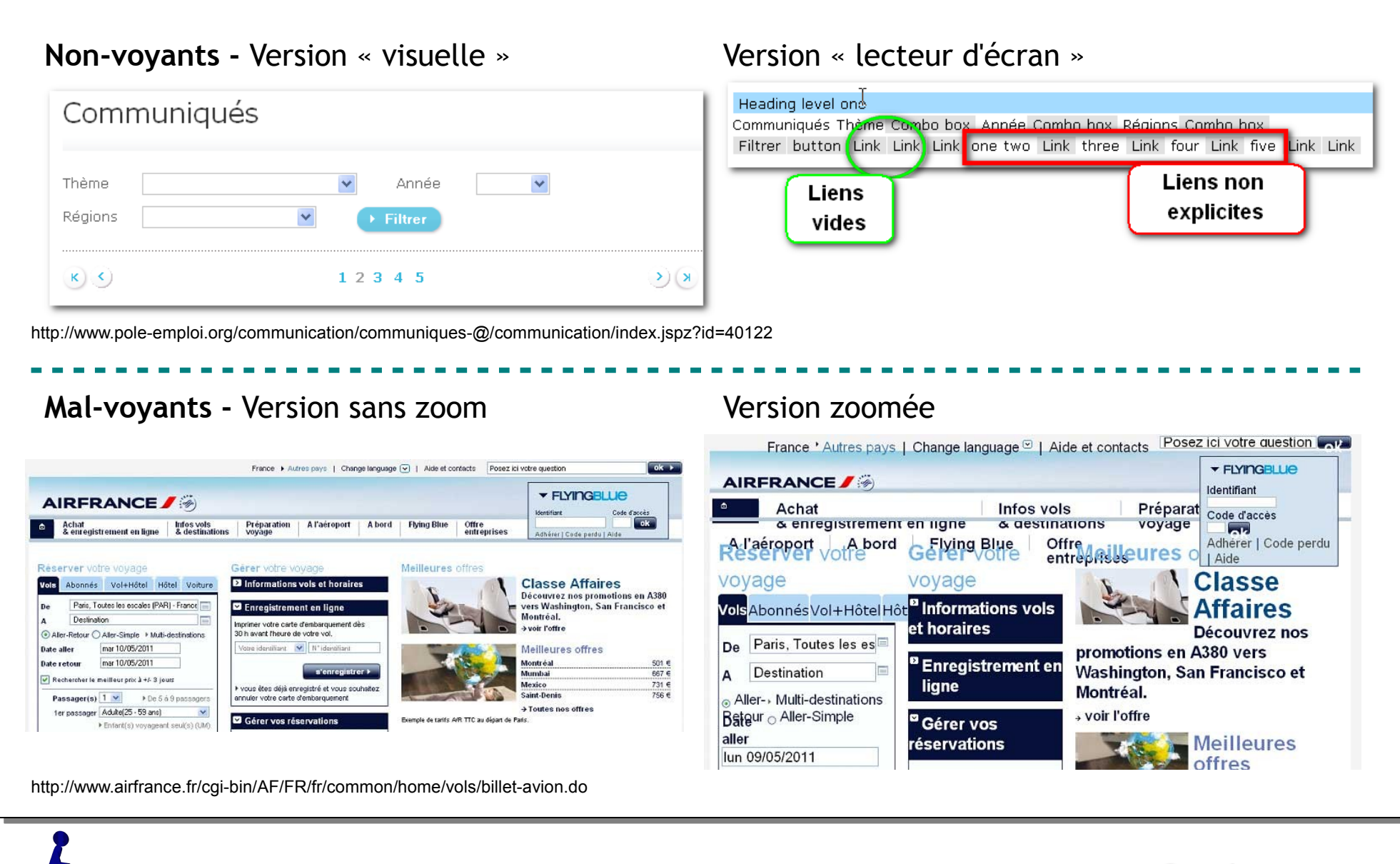

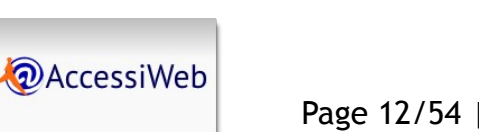

**BrailleNet** 

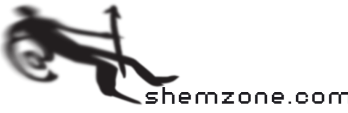

Les sourds et malentendants (1) Comment font-ils ?

- Pour les éléments multimédias: utilisation des transcriptions et/ou des sous-titres
- **Langage des signes (LSF)**

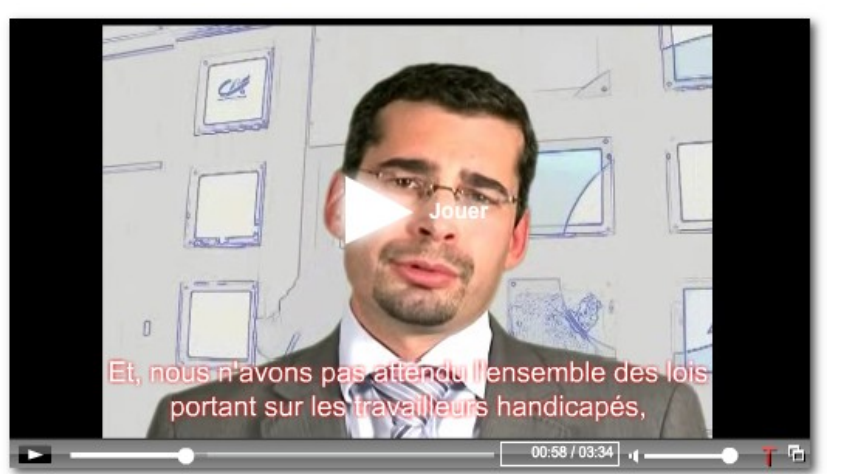

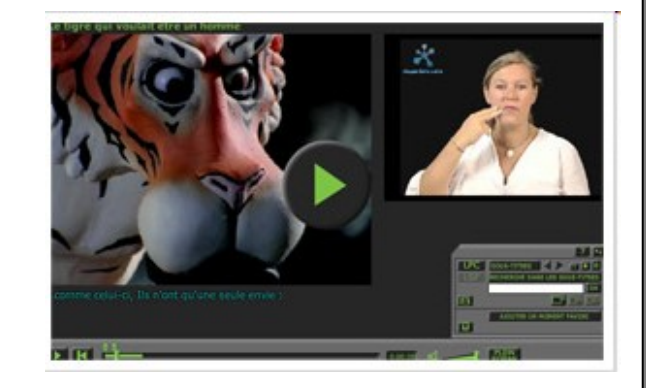

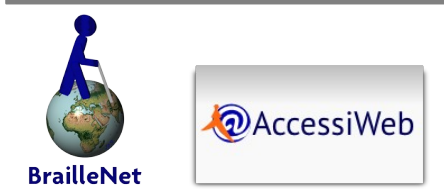

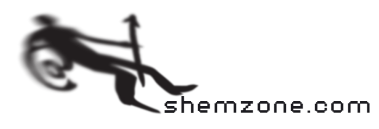

Les sourds et malentendants (2) Comment les aider ?

● Pour de nombreux sourds, les langues « non-sourdes » sont inconnues ou mal maîtrisées (c'est une « 2ème langue »). La lecture d'un texte peut parfois être compliquée pour les sourds, car ils doivent restituer mentalement des mots qu'ils n'ont jamais entendu.

#### **D** Implémenter

- **Version en langue des signes\***
- **Notai** Versions simplifiées des contenus complexes\*
- Des transcriptions textuelles
- Eviter de faire dépendre les fonctionnalités du canal sonore uniquement (sons d'alertes, indications musicales…)

*\*Niveau Or (AAA) de l'accessibilité*

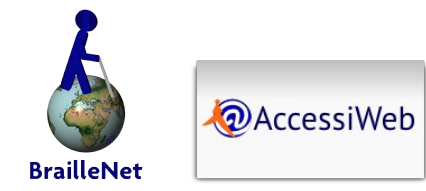

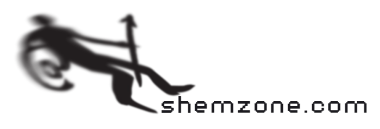

#### Les sourds et malentendants (3) Pourquoi ne reviendront-ils plus sur ce site ?

Pas de sous-titres ou version soustitrée, pas de version textuelle

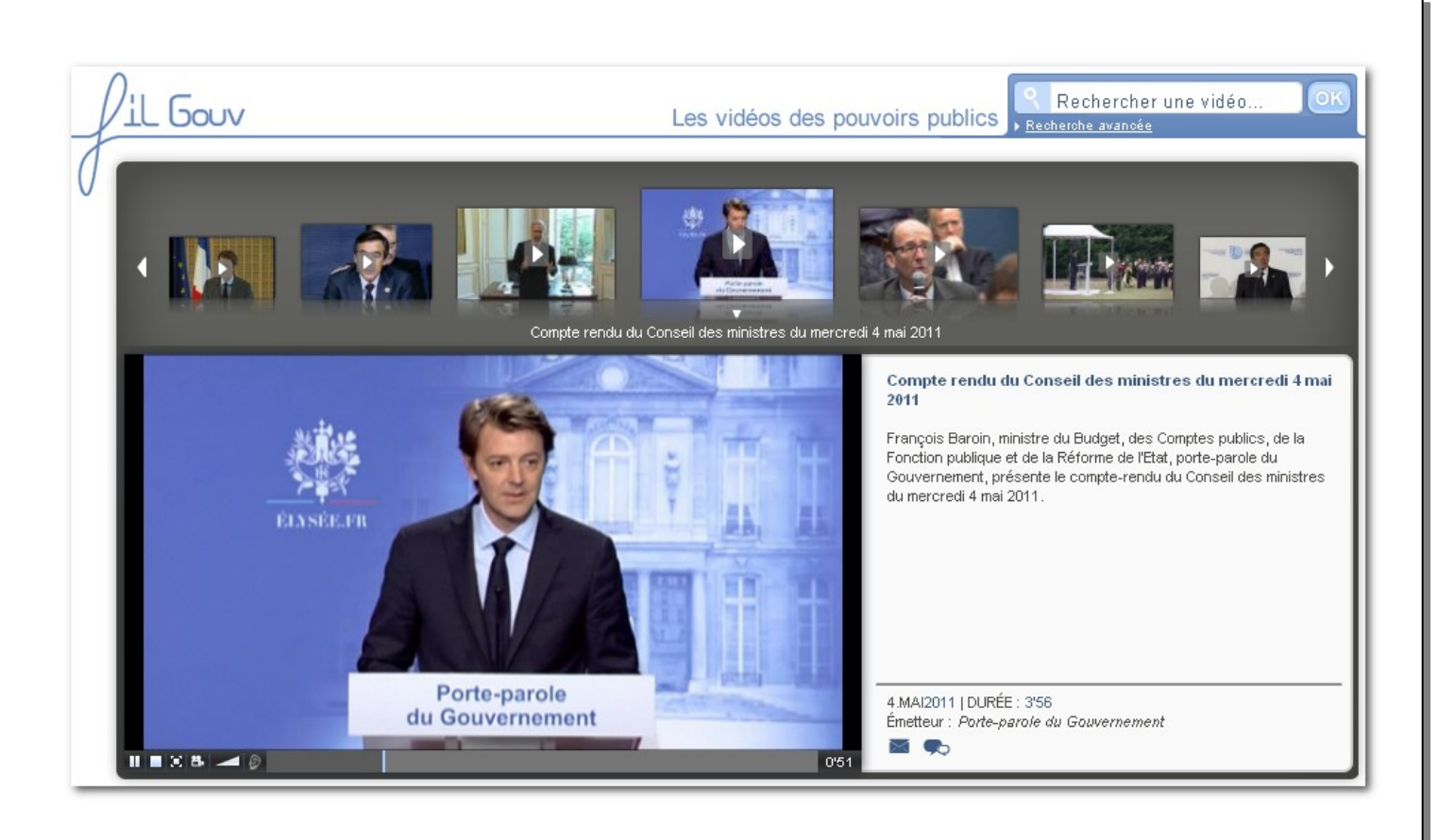

<http://www.gouvernement.fr/toutes-les-videos>

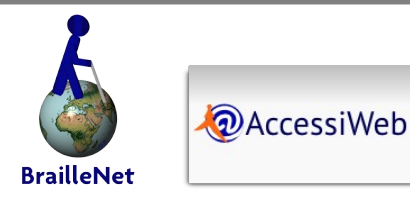

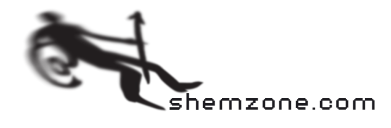

### Les déficients moteur (1) Comment font-ils ?

- Utilisation d'équipements adaptés
	- Clavier (classique ou spécial)
	- Pilotage par l'œil
	- Pilotage par la voix
	- Stylet buccal
	- Headstick (tige fixée sur le front)

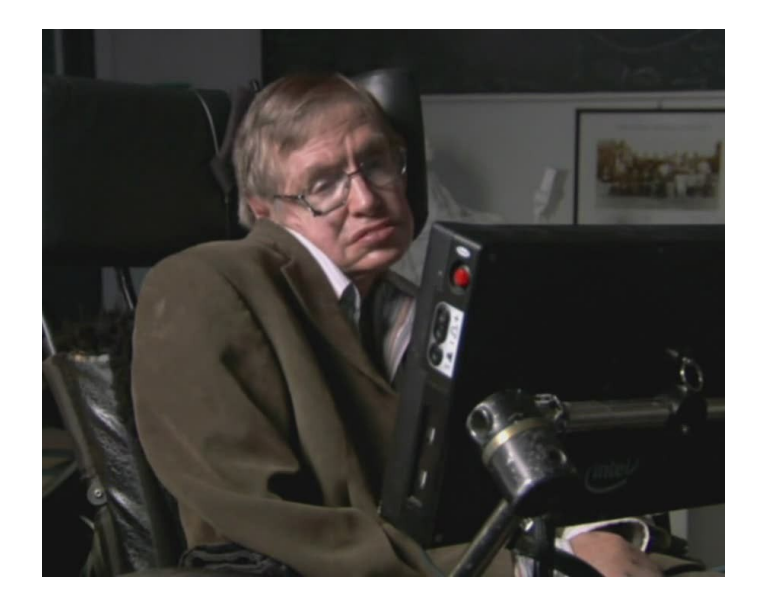

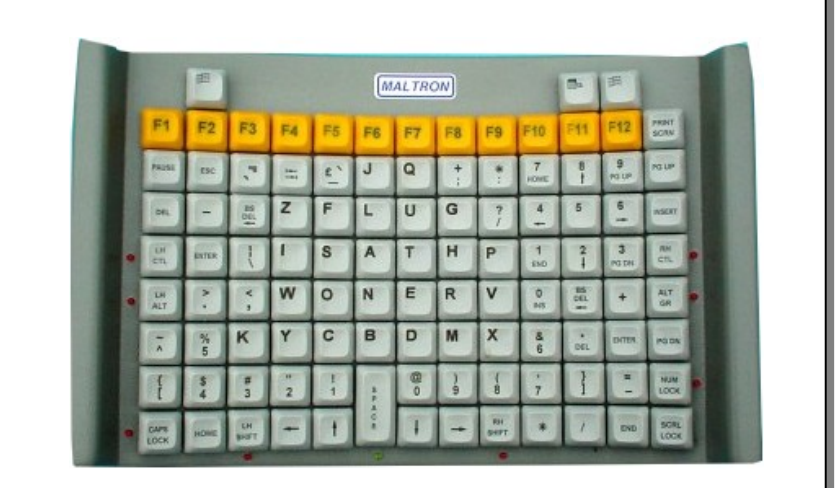

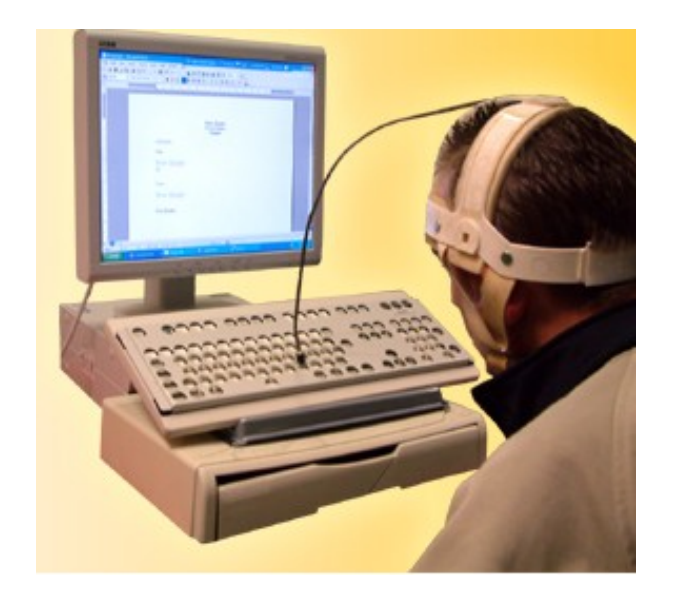

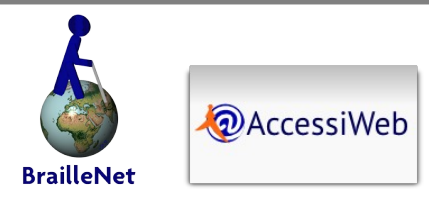

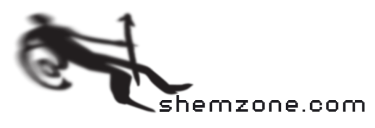

### Les déficients moteur (2) Comment les aider ?

- Eviter de rendre les fonctionnalités dépendantes de la souris
- Eviter les manipulations exigeant une trop grande dextérité
- Proposer des alternatives aux opérations de type glisser/déposer

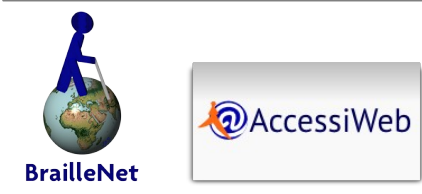

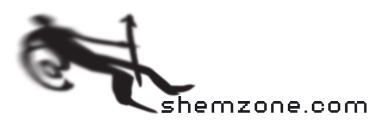

Au clavier, on ne peut pas remonter à l'actu mise en avant sans provoquer un rafraîchissement

Selon le navigateur, le rafraîchissement automatique peut provoquer un retour du focus au début de page

Le focus n'est pas visible lorsqu'on est sur les boutons de contrôle (arrière, pause, avant)

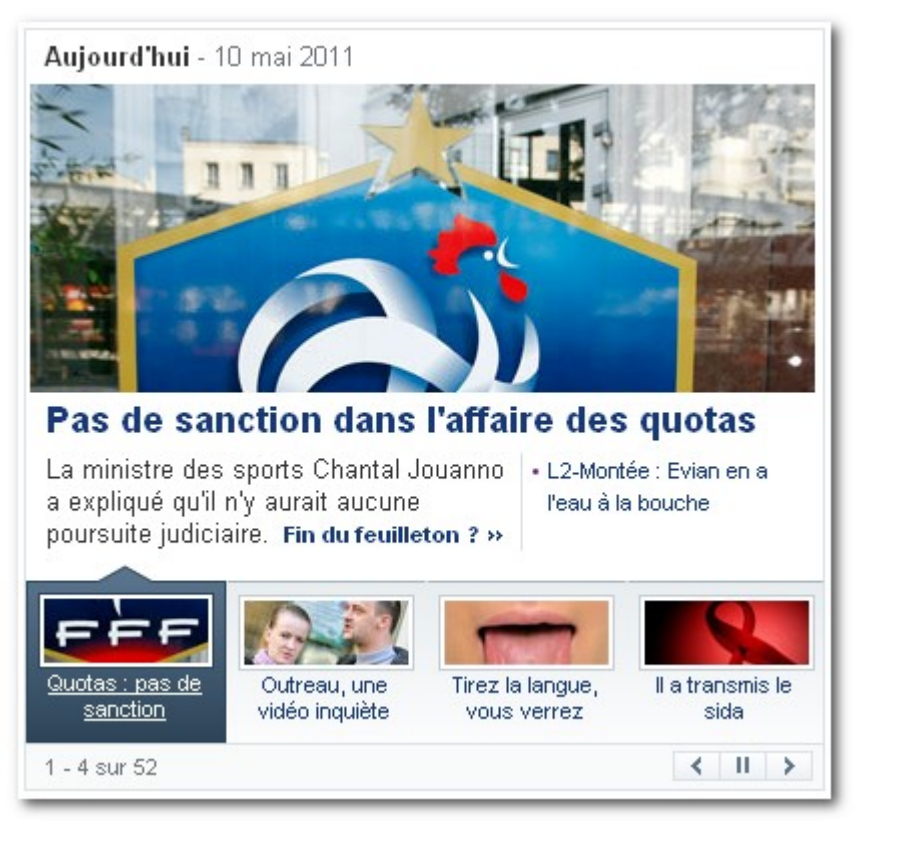

http://fr.yahoo.com/

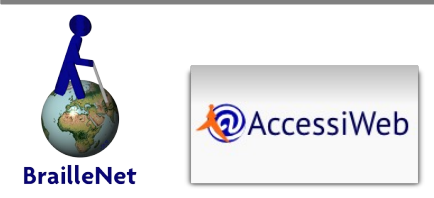

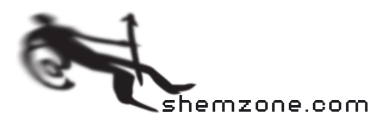

## Les déficients cognitifs (1) Comment font-ils ?

- Concerne une grande variété de situations :
	- Troubles de l'attention
	- Dyslexie et autres troubles du langage
	- Sensibilité aux clignotements
	- Difficultés de mémorisation à court terme
- Utilisation de techniques de clarification de la présentation
	- Contrastes, formes de textes plus lisibles
	- Réorganisation du contenu
	- Masquage des clignotements

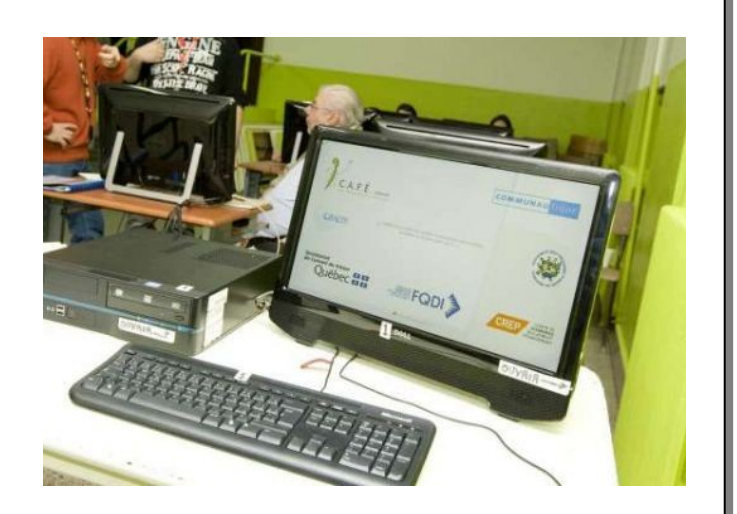

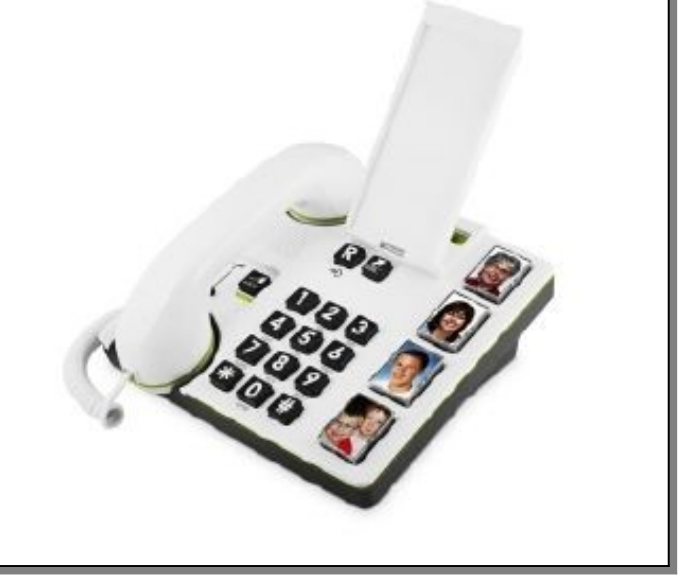

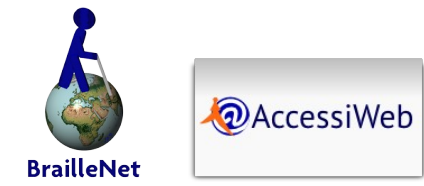

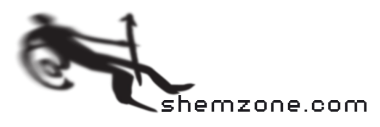

### Les déficients cognitifs (2) Comment les aider ?

- Donner à l'utilisateur la possibilité d'imposer ses propres réglages
- Donner à l'utilisateur la possibilité de désactiver les éléments problématiques
- Fournir des versions simplifiées des contenus complexes

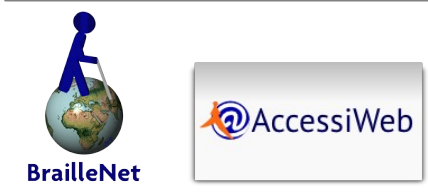

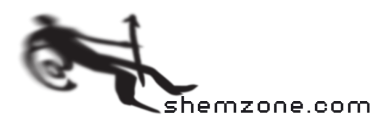

Textes en mouvement, se chevauchant, de tailles et d'alignement variables, plus un jeu de couleurs trop peu contrastées : très difficile à utiliser pour les dyslexiques et personnes indisposées par les mouvements

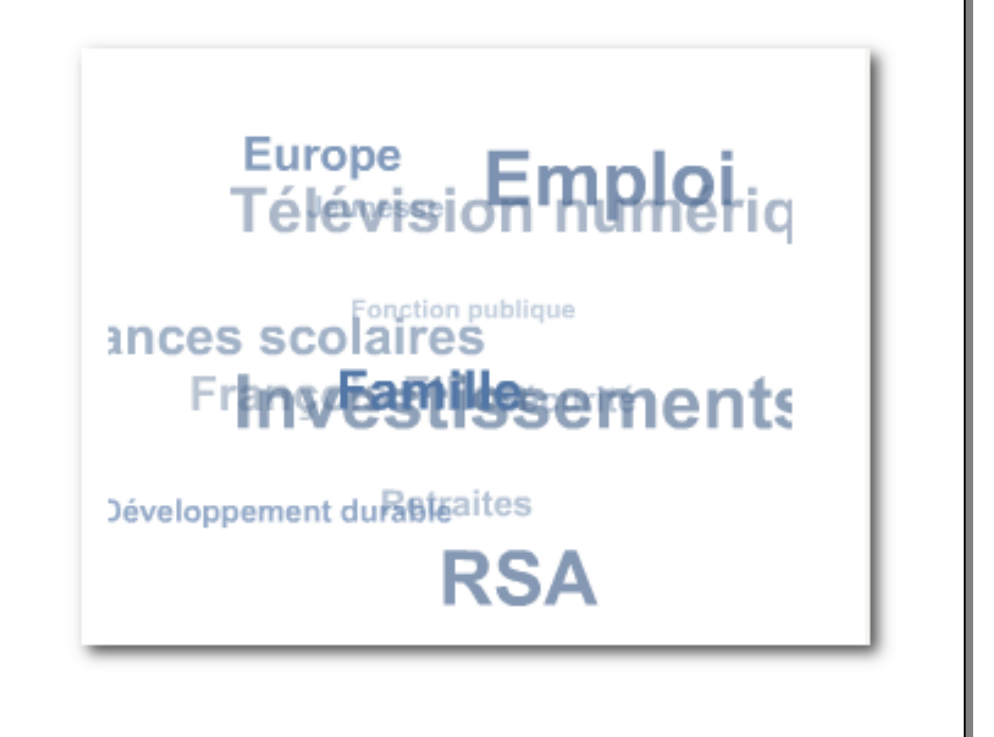

http://www.gouvernement.fr/

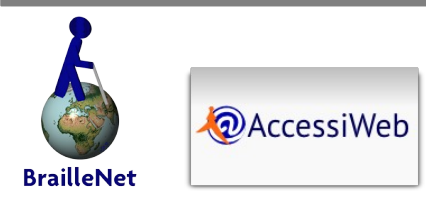

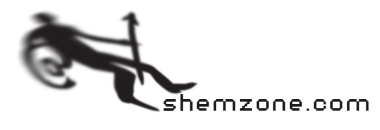

# **Quels impacts pour des sites non-accessibles ?**

 $m\bar{z}$ 

**RALL** 

Page 22/54 | L'accessibilité du web | 25 mars 2012 - Joomladay Strasbourg

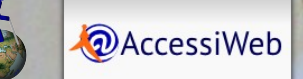

79

**BrailleNet** 

Щ

- Perte d'audience ou audience réduite
- ●Perte de chiffres d'affaires ou stagnant
- ●Mauvaise image de marque et réputation diminuée
- ■Impact négatif sur le référencement et SEO (Search Engine Optimization) non optimisé

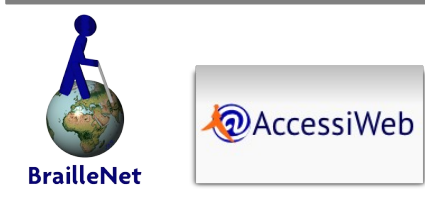

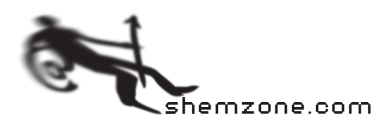

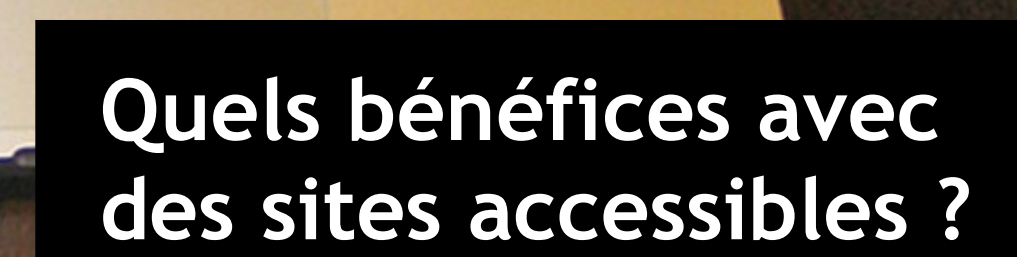

n B a

图

**Olar Revolu Pro** 

*AccessiWeb* 

**ALVA** 

### Quels bénéfices avec des sites accessibles ?

- Le web accessible est une chance :
	- Opportunités nouvelles de travailler
	- Réduction du besoin de se déplacer
	- Accroissement de l'autonomie
	- Rupture de l'isolement, création de lien social, atténuation des effets du handicap
	- Bénéfice sur le référencement naturel
	- C'est aussi pour la société la possibilité de bénéficier de l'apport des personnes handicapées :
		- Force de travail, contribution économique
		- Contribution civique
		- Contribution intellectuelle, artistique, sociale

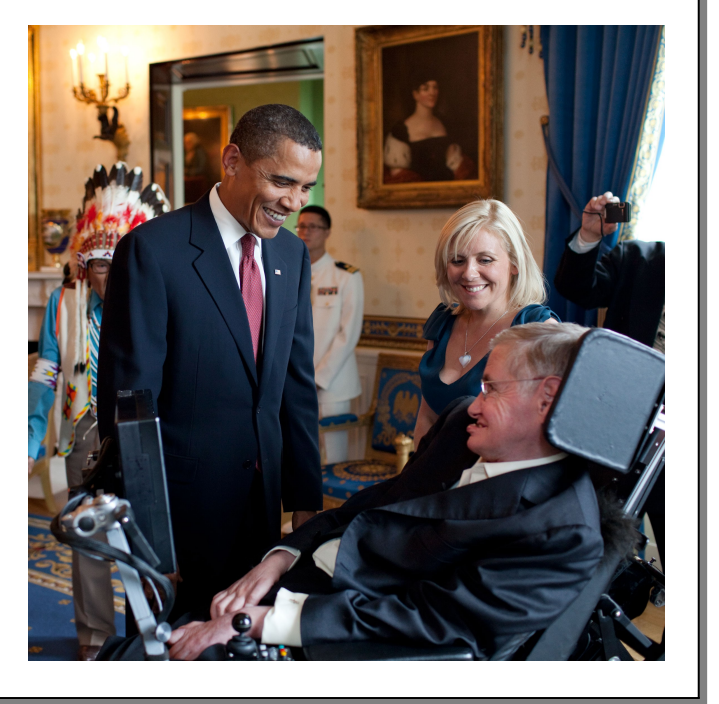

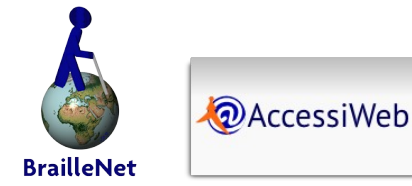

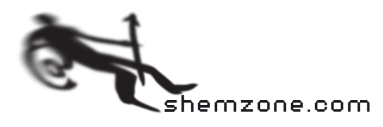

#### L'accessibilité, partenaire des moteurs de recherche

- Comment fonctionne un moteur de recherche ?
	- C'est un logiciel qui parcourt des pages, suit des liens, récolte des informations
	- Il stocke les adresses et les associe aux mots clés dont il « devine » qu'ils correspondent au contenu : liens, titres, textes mis en valeur par la syntaxe, textes associés aux images
- Ouel est le lien entre accessibilité et référencement naturel
	- Un moteur de recherche perçoit les pages comme le fait un non-voyant
	- Il est insensible aux couleurs, aux animations, aux effets graphiques
	- Il ne peut pas extraire d'informations des vidéos, des fichiers audio, des fichiers PDF, de Flash (si ceux-ci ne sont pas rendus accessibles)
- Toute opération basée sur l'usage de la souris ne lui est pas possible
- Toute fonctionnalité basée sur javascript n'est pas utilisable
- Un site accessible est donc bien mieux compris et « lisible » par un moteur de recherche

<http://www.journaldunet.com/solutions/0604/060428-referencement-accessibilite-sites-web.shtml>

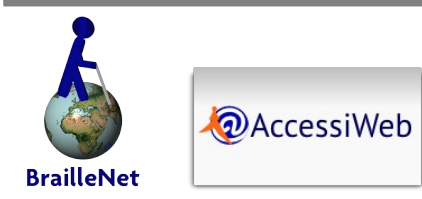

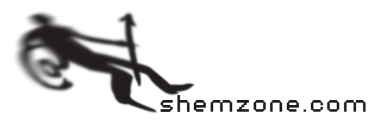

# **Les référentiels d'évaluation d'accessibilité**

com.

Page 27/54 | L'accessibilité du web | 25 mars 2012 - Joomladay Strasbourg

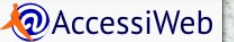

- Qu'est-ce qu'un référentiel d'accessibilité ? Ensemble de bonnes pratiques sous forme de critères à vérifier par une série de tests regroupés dans des thématiques
- Pourquoi en a-t-on besoin ?
	- **Impossible de connaître toutes les situations utilisateurs**
	- Les critères synthétisent les différents besoins
- Ouand et comment s'en servir?
	- Conçu pour la recette
	- « Une règle du jeu » qui sert à arbitrer
	- **Theorian Exercice Exercice Exercice 15 Traduire les critères en spécifications et tâches**

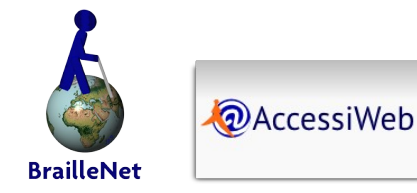

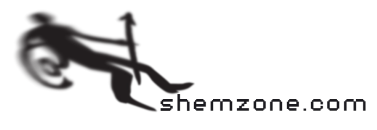

## Les référentiels d'évaluation d'accessibilité (2)

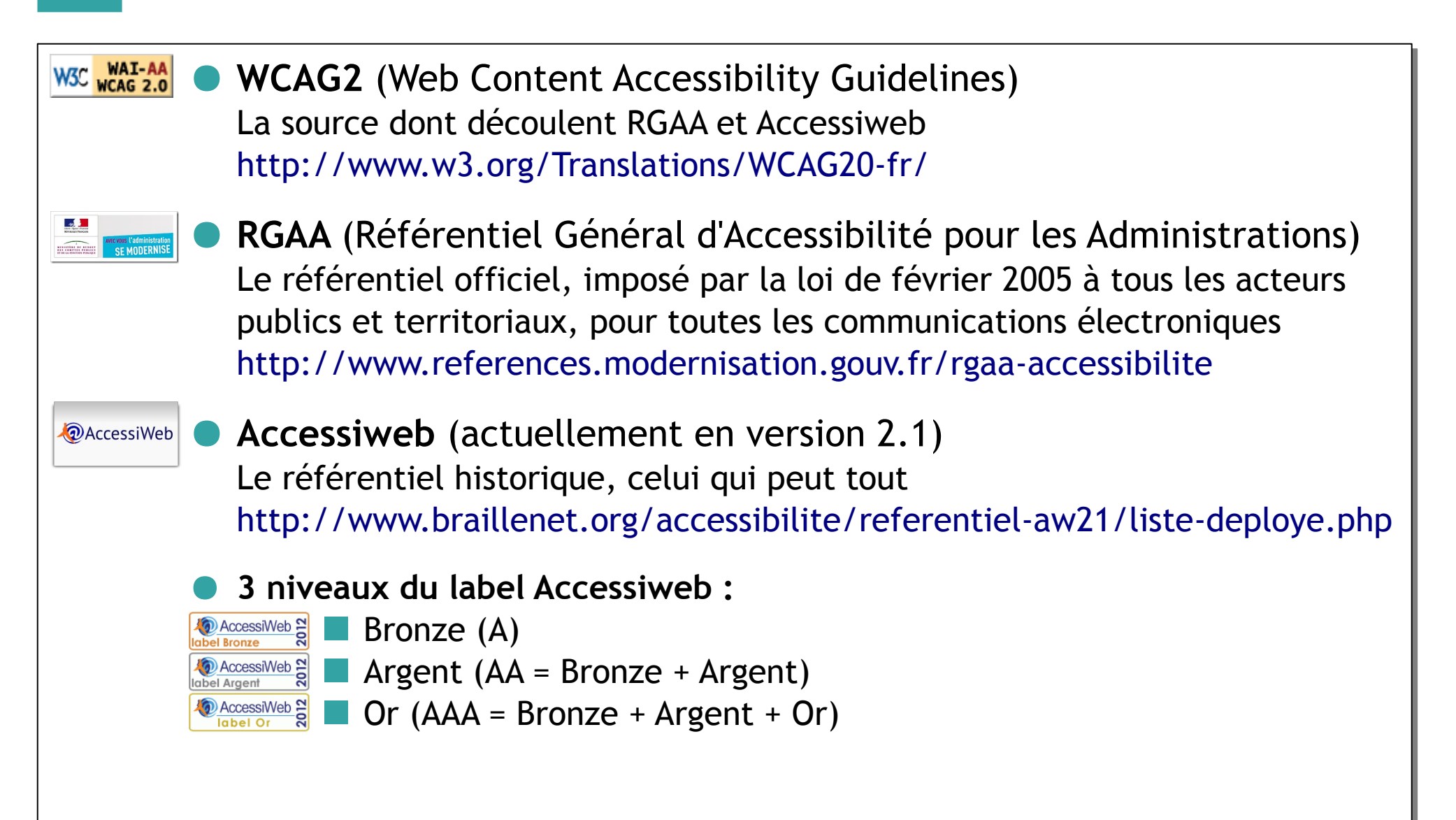

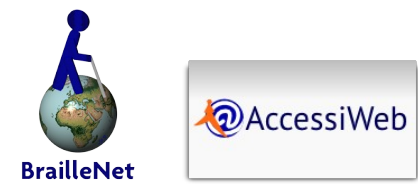

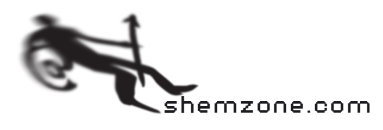

## ● Un référentiel pour les rassembler tous

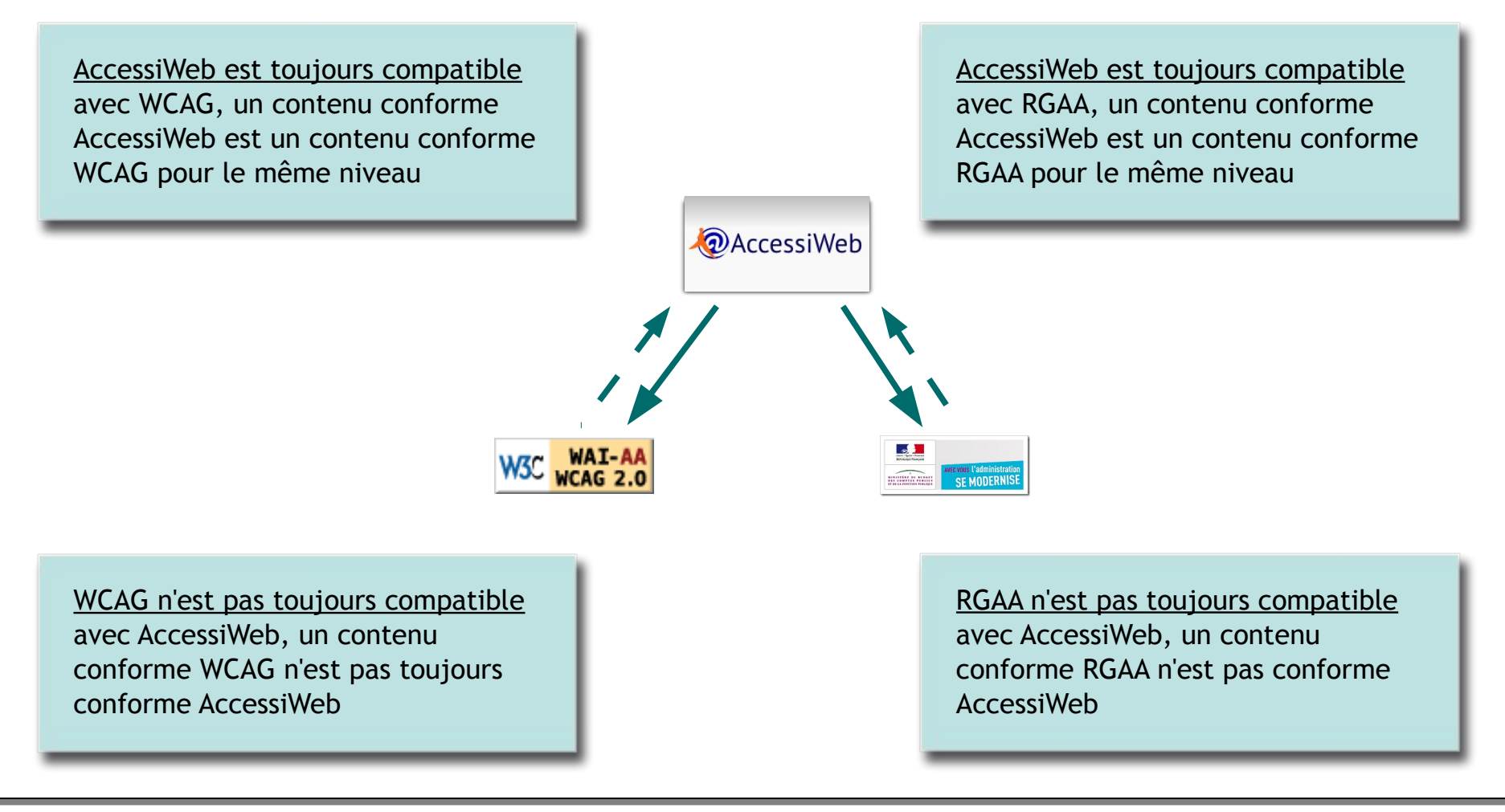

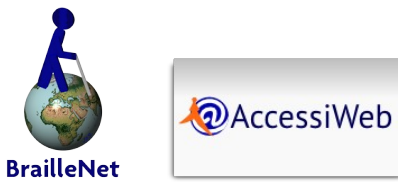

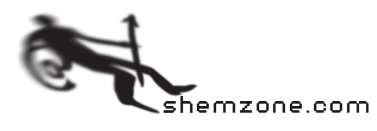

- Si certains tests (dont la nature est purement technique) sont automatisables (par exemple, vérification de la présence de l'attribut 'alt' dans la balise image 'img'), la plupart requièrent un jugement humain, notamment dans un contexte éditorial.
- L'expert humain s'appuie sur des outils d'inspection du code ou des contenus.

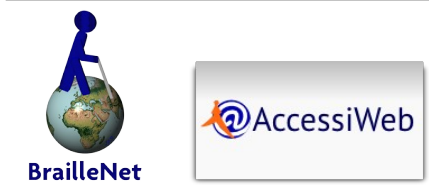

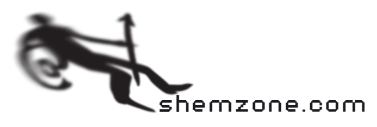

## Les outils d'évaluation (1) – Web Developer Toolbar

#### <https://addons.mozilla.org/fr/firefox/addon/web-developer/>

#### Présentation

- Extension gratuite pour Firefox
- Permet de manipuler le code d'une page, et d'en extraire de nombreuses informations
- Champ d'application
	- Pratiquement tout ce qui relève du HTML et du CSS
- Points forts
	- Complet, suffisant pour quasiment tous les tests d'accessibilité
	- Maintenu
- **Faiblesses** 
	- Certaines fonctions incomplètes nécessitent le recours à d'autres outils

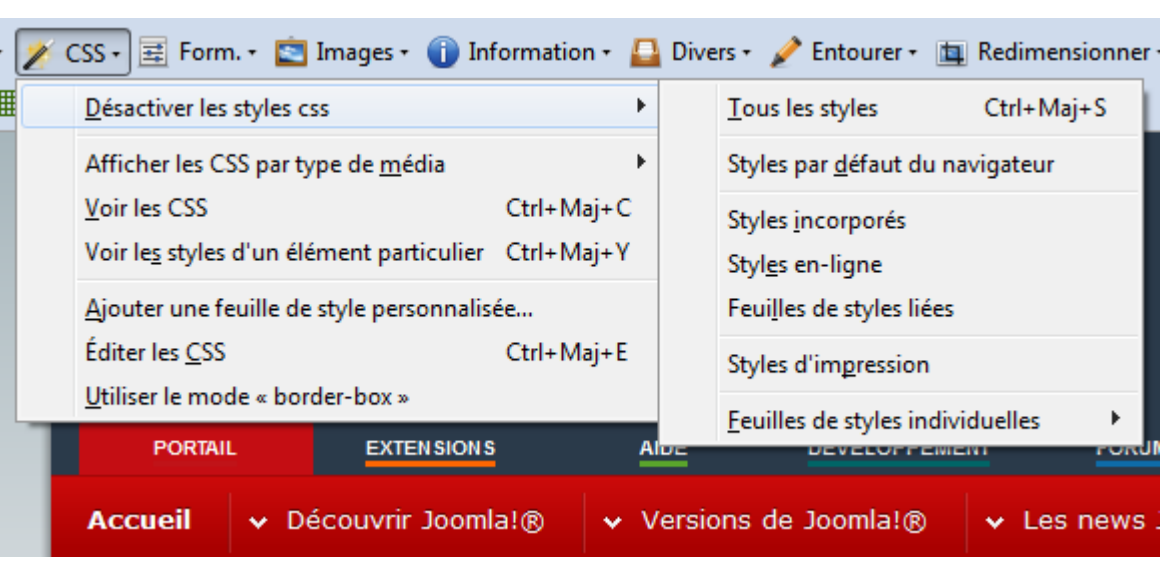

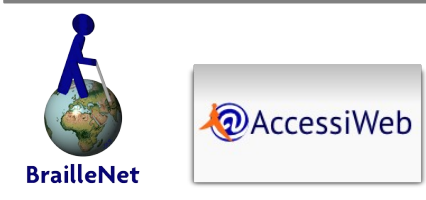

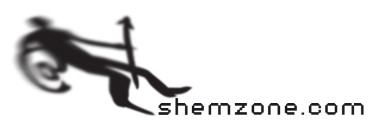

## Les outils d'évaluation (2) - Firebug

#### <https://addons.mozilla.org/fr/firefox/addon/firebug/>

- Présentation
	- Extension gratuite pour Firefox
	- Permet de disséquer le code d'une page
- Champ d'application
	- Très large (HTML, CSS, javascript, performances, DOM)
- Points forts
	- Donne accès à tout, pour examiner et éditer (« microscope et scalpel »)
	- Permet de voir le code généré en direct (Ajax, DOM scripting)
	- Lui-même extensible (Yslow, références HTML)

#### **Faiblesses**

- Plus difficile d'accès que la Web Developer Toolbar
- Difficile de conserver les modifications

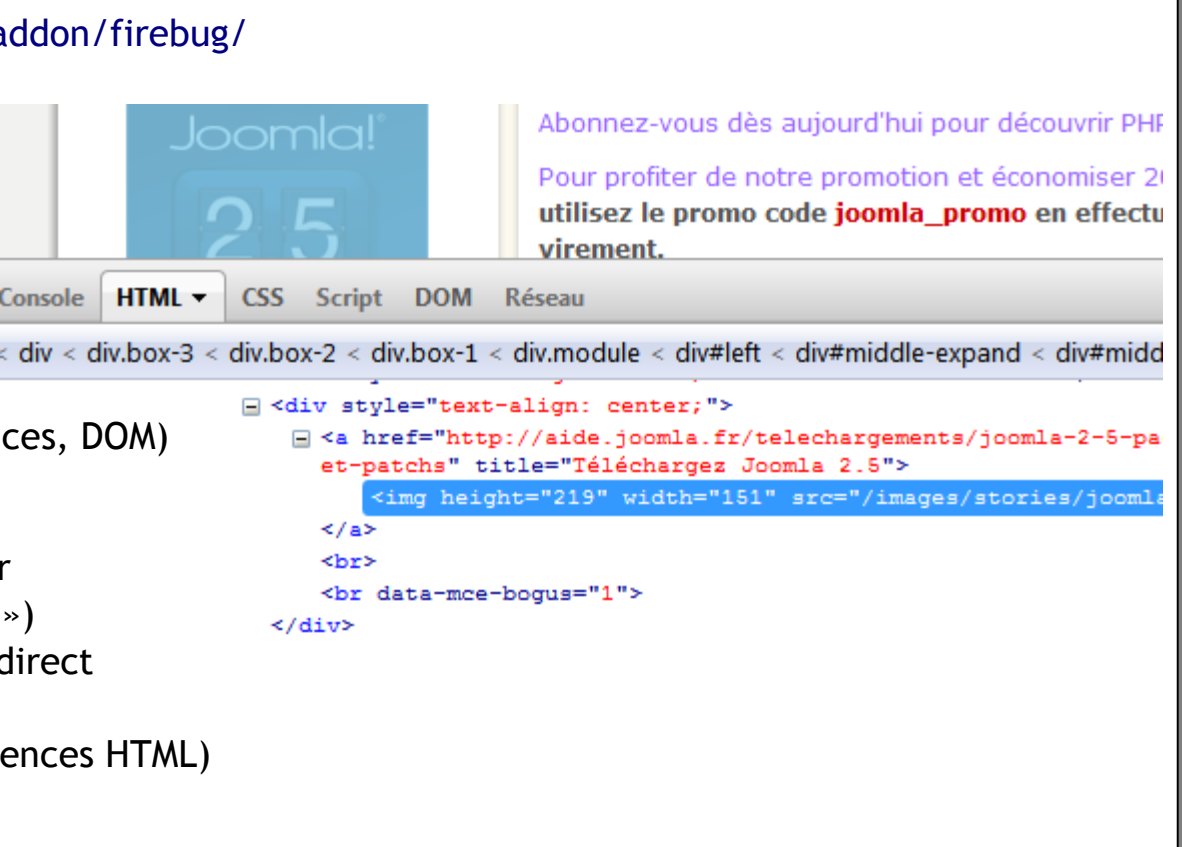

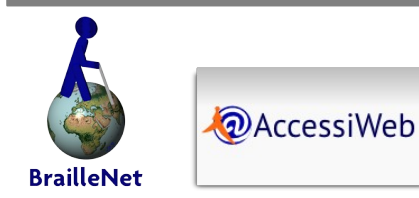

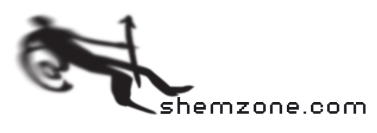

#### Les outils d'évaluation (3) – Autres outils utiles

- Web Accessibility Toolbar Outil sous IE, totalement orienté Accessibilité
- Lecteurs d'écran (JAWS, NVDA, VoiceOver) indispensables pour comprendre les difficultés de l'utilisateur non-voyant
- **Color Contrast Analyzer M**esure de contrastes point à point, simulateur de déficiences (daltonisme et cataracte)
- **aDesigner2 (ACTF)** Analyseur d'interfaces en Flash, outils de simulation: déficiences visuelles, restitution lecteur d'écran
- **Juicy Studio Accessibility Toolbar** Analyse de tableaux complexes, analyse ARIA (Accessible Rich Internet Application)
- **Fangs** Simule la restitution d'un lecteur d'écran
- **View Source Chart** Mise en forme du code source généré
- **HTML Validator** Validation HTML à la volée

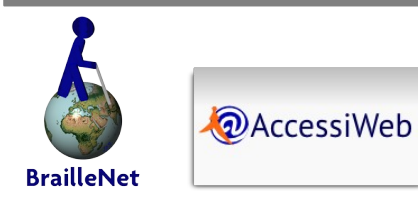

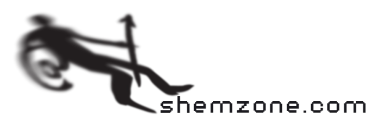

## Les outils d'évaluation (4) – liens de téléchargement (1)

#### **Extensions IE:**

- Web Accessibility Toolbar (WAT) : http://www.paciellogroup.com/resources/wat-ie-about.html
- IE Developer Toolbar : http://www.microsoft.com/downloads/en/details.aspx?FamilyID=95e06cbe-4940-4218-b75d-b8856fced535

#### **Extensions Firefox:**

- Web Developer : https://addons.mozilla.org/fr/firefox/addon/60/
- Firebug : https://addons.mozilla.org/fr/firefox/addon/1843/
- Fangs : https://addons.mozilla.org/fr/firefox/addon/402/
- Juicy studio accessibility : https://addons.mozilla.org/fr/firefox/addon/9108/
- HTML Validator : http://users.skynet.be/mgueury/mozilla/
- Visual Source Chart : https://addons.mozilla.org/fr/firefox/addon/655/

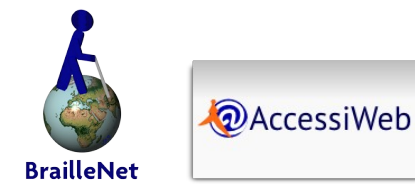

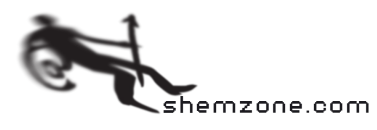

## Les outils d'évaluation (4) – liens de téléchargement (2)

#### Lecteur d'écrans :

- Jaws, version d'essai : http://www.freedomscientific.com/downloads/jaws/jaws-downloads.asp
- NVDA : http://www.nvda.fr/dl/nvda\_2010.1\_install.exe
- Voix additionnelle (gratuite, meilleure qualité que la voix de base de Windows) : http://hifrance.org/index.php?option=com\_content&view=article&id=365:synthese-vocalevirginie&catid=34:adaptation-du-poste&Itemid=61
- VoiceOver (fourni en standard avec Mac OS X Snow Leopard) http://www.apple.com/fr/accessibility/voiceover/

#### ● **Flash :**

Accessibility Tools Framework (ACTF) : http://www.eclipse.org/actf/

#### ● **Analyse des contrastes :**

- CCA 2.2 (stand-alone, fr) : http://www.paciellogroup.com/resources/CCA2.2-fr.zip
- Sélections de palettes : http://colorschemedesigner.com/, http://www.accessiblecolours.co.uk/, http://www.dasplankton.de/ContrastA/, http://trace.wisc.edu/contrast-ratio-examples/

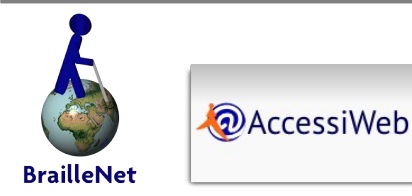

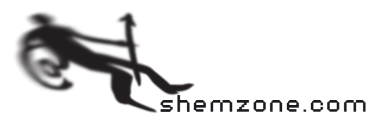

# ●**Joomla! et l'accessibilité**

Page 37/54 | L'accessibilité du web | 25 mars 2014 - José 2012 - José 2012 - José 2012 - José 2012 - José 201

powiai.

**FOR**<br>THE DEAF

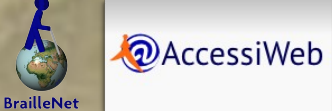

# *"We'll give you the tools to comply, the rest is up to you!"\**

in Joomla > Usability and Standards > Accessibility Statement Source [en] : <http://help.joomla.org/content/view/805/60/>

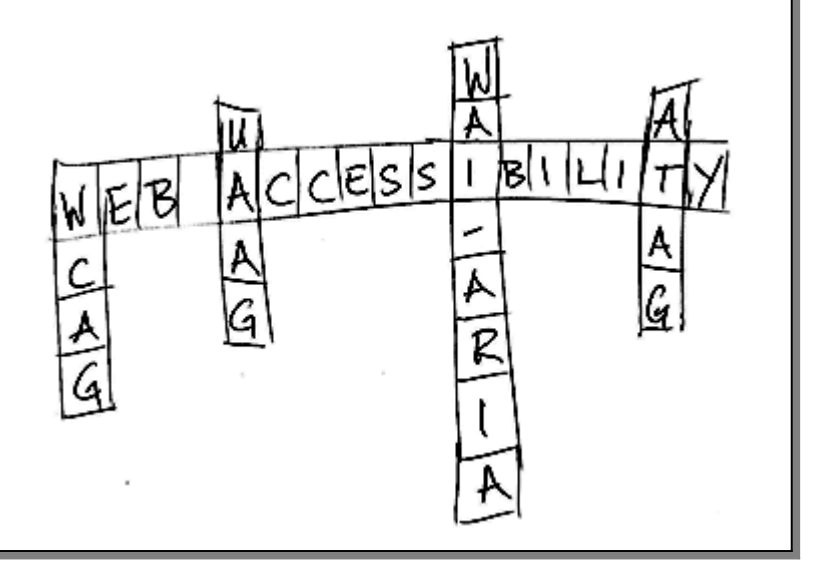

\*« Nous vous fournissons les outils, à vous de faire le reste ! »

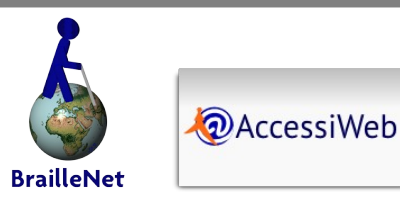

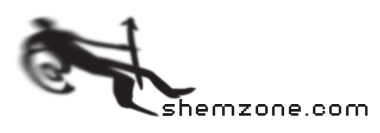

#### Accessiweb aussi pour les CMS ? (2)

- La Web Accessibility Initiative du W3C ne travaille pas uniquement sur l'accessibilité des contenus (WCAG) mais aussi sur UAAG (User Agent Accessibility Guidelines – Navigateurs, lecteur vocal, etc.) et les **ATAG** (Authoring Tool Accessibility Guidelines).
- ATAG (actuellement en version 1.0, version 2.0 est à venir) s'articule autour de deux axes :
	- 1- vérifier que les outils génèrent des contenus accessibles
	- 2- vérifier que les outils sont eux-mêmes accessibles
- En théorie, tous les outils générant du contenu sont "soumis" à ATAG.
- En octobre 2009, l'association **Braillenet** a publié la version 1.0 d'**Accessiweb CMS**, référentiel dédié aux outils de production des contenus Web ou CMS conformes basé sur les recommandations de ATAG 1.0 (Authoring Tool Accessibility Guidelines) du W3C . A l'instar d'Accessiweb pour les WCAG, AccessiWeb CMS 1.0 est une méthode d'application pour ATAG.
- Tout comme le référentiel Accessiweb, **Accessiweb CMS a trois niveaux** (Bronze, Argent et Or) est une méthode et se compose d'une série de tests répartis en 15 thématiques qui reprennent celles du référentiel Accessiweb et auxquelles s'ajoutent deux thématiques supplémentaires (« Autres fonctionnalités » et « Général »). [http://www.braillenet.org/accessibilite/AccessiWeb\\_CMS\\_10\\_public/index.php](http://www.braillenet.org/accessibilite/AccessiWeb_CMS_10_public/index.php)

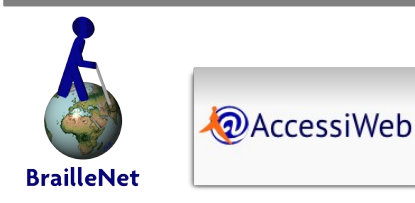

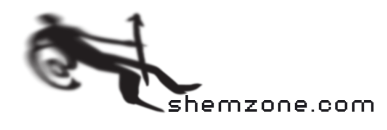

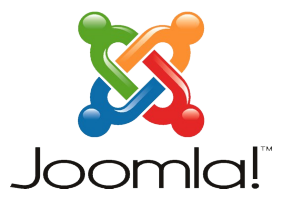

- Avant la version 1.5, Joomla était peu concerné par l'accessibilité et produisait peu de contenu accessible.
- Depuis Joomla 1.5 et son Framework basé sur le Modèle Vue Contrôleur, il est possible de combler les lacunes d'accessibilité des composants et modules grâce à la surcharge de templates (overrides).
- Mais il faut parfois agir sur le code cœur de Joomla pour certaines lacunes impossible à combler par la surcharge
- La version 2.5 de Joomla permet d'aller encore plus loin dans la surcharge de templates sans devoir toucher au code coeur de Joomla.

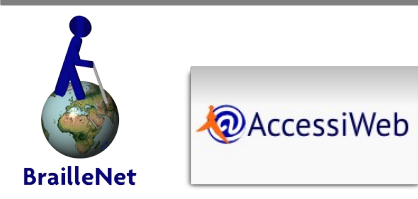

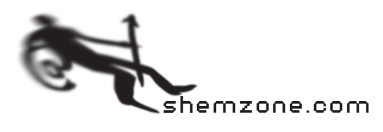

## Joomla et le Modèle Vue Contrôleur (MVC\*)

**@AccessiWeb** 

**BrailleNet** 

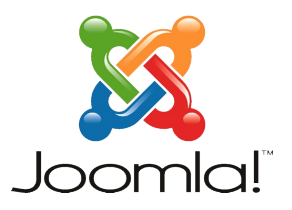

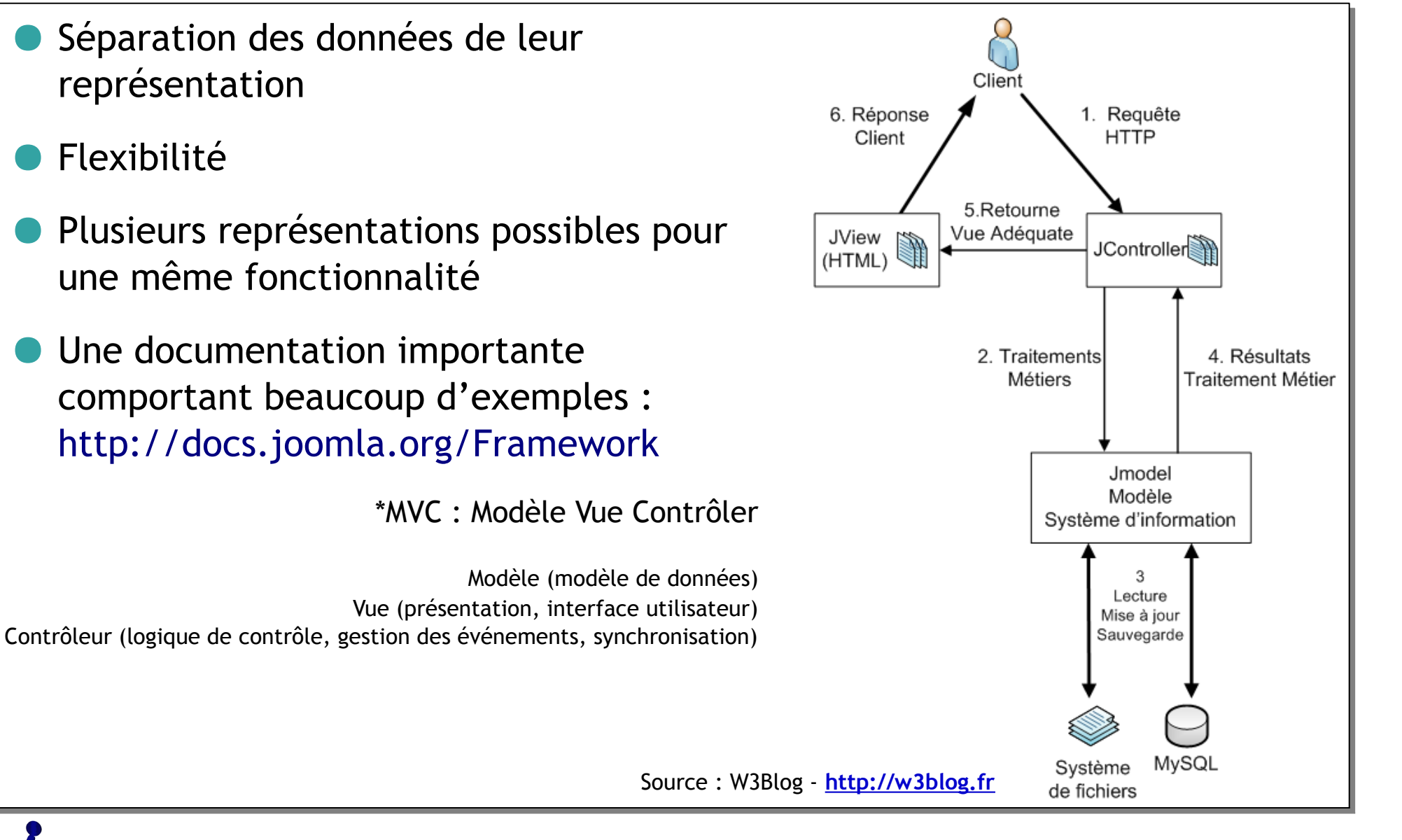

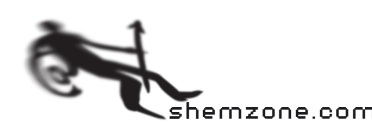

### Joomla et la surcharge de templates (1)

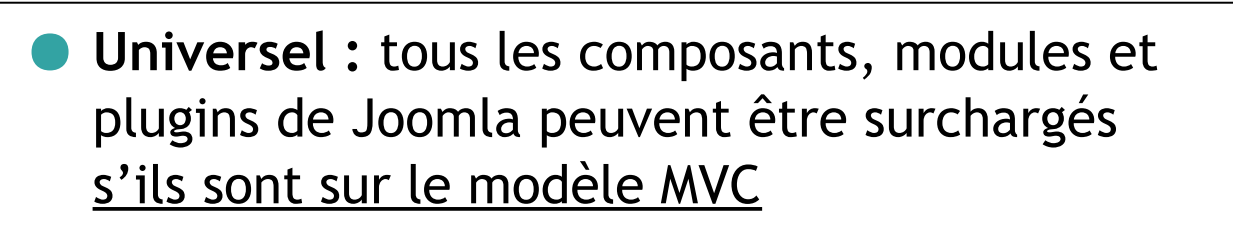

- Robuste : les fichiers surchargés ne sont pas écrasés lors des mises à jour du cœur de Joomla!
- Simple : le déploiement des fichiers surchargés est rendu très simple par un glisser-déposer dans le répertoire html du gabarit.

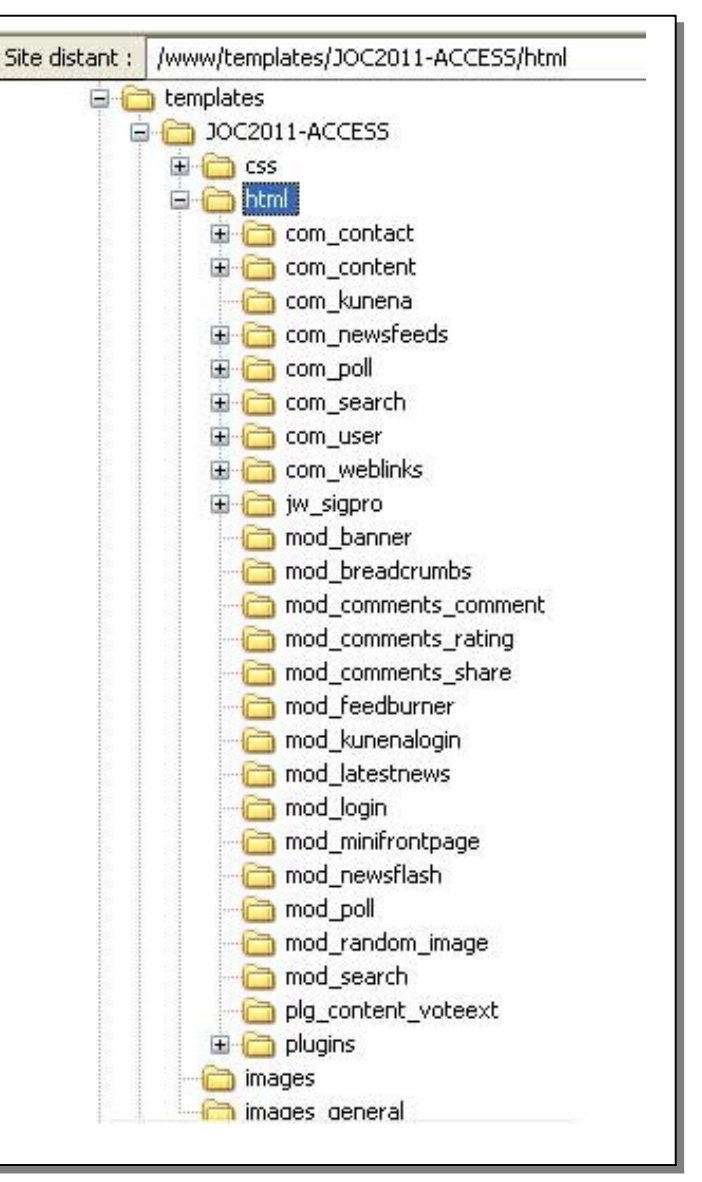

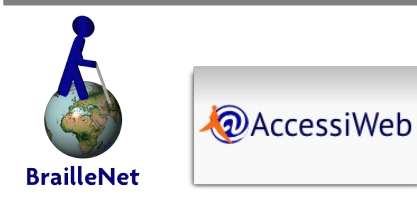

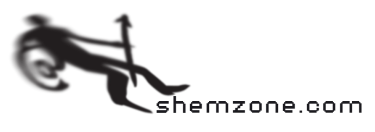

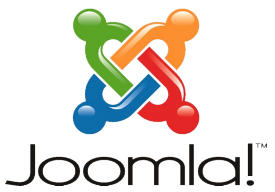

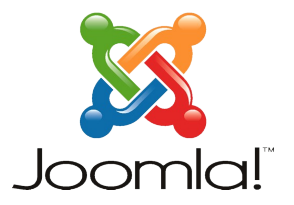

Avec une structure des fichiers simple, on choisit quels fichiers seront surchargés.

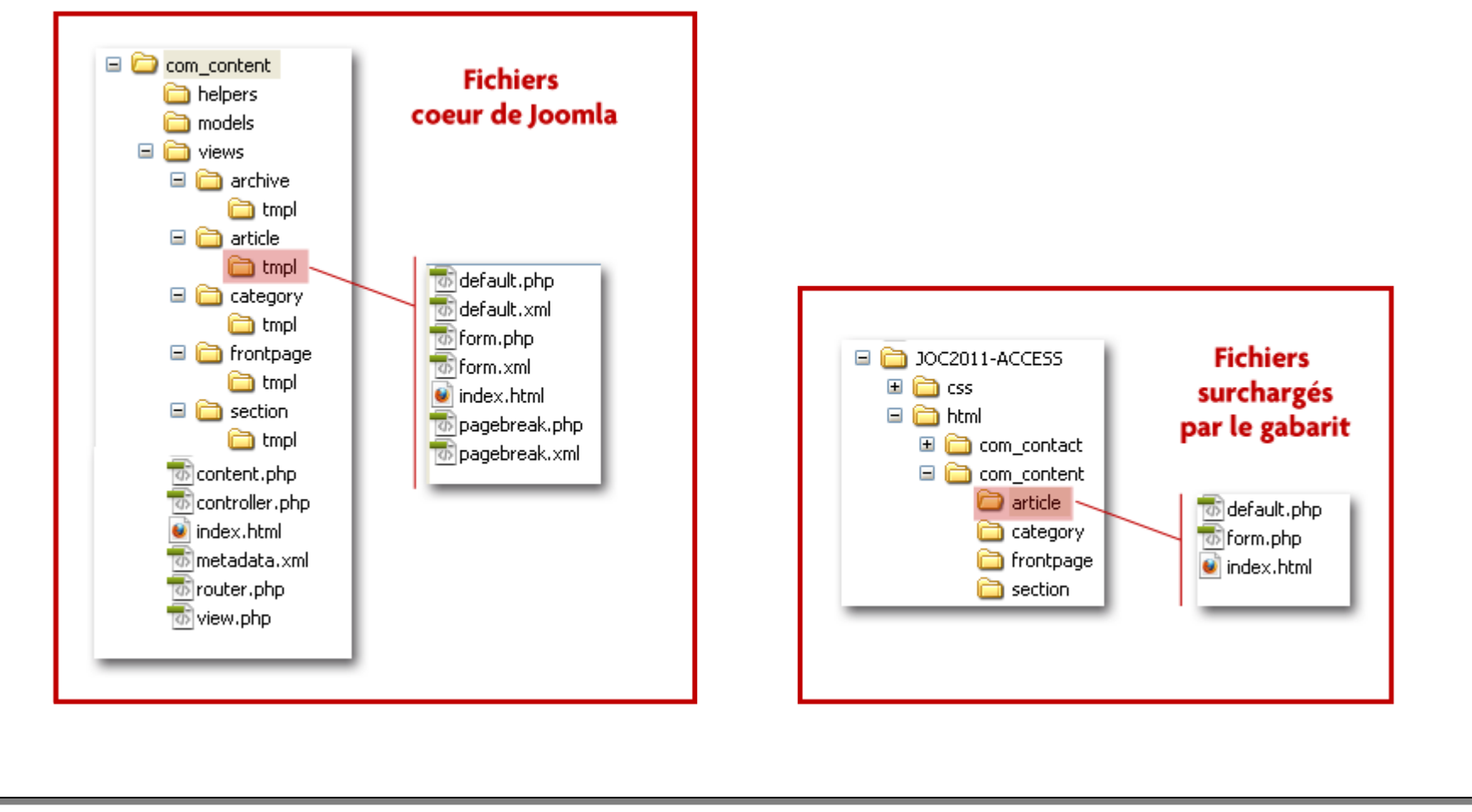

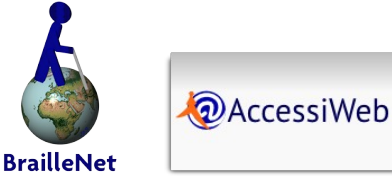

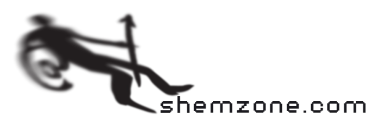

#### Joomla, un exemple de surcharge de template (1)

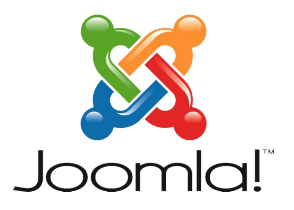

- Par défaut, dans le titre du document, Joomla n'affiche pas le nombre de pages que constitue la liste des articles d'une catégorie d'articles.
- Nous allons combler cette lacune en surchargeant le template à l'aide de l'API Joomla

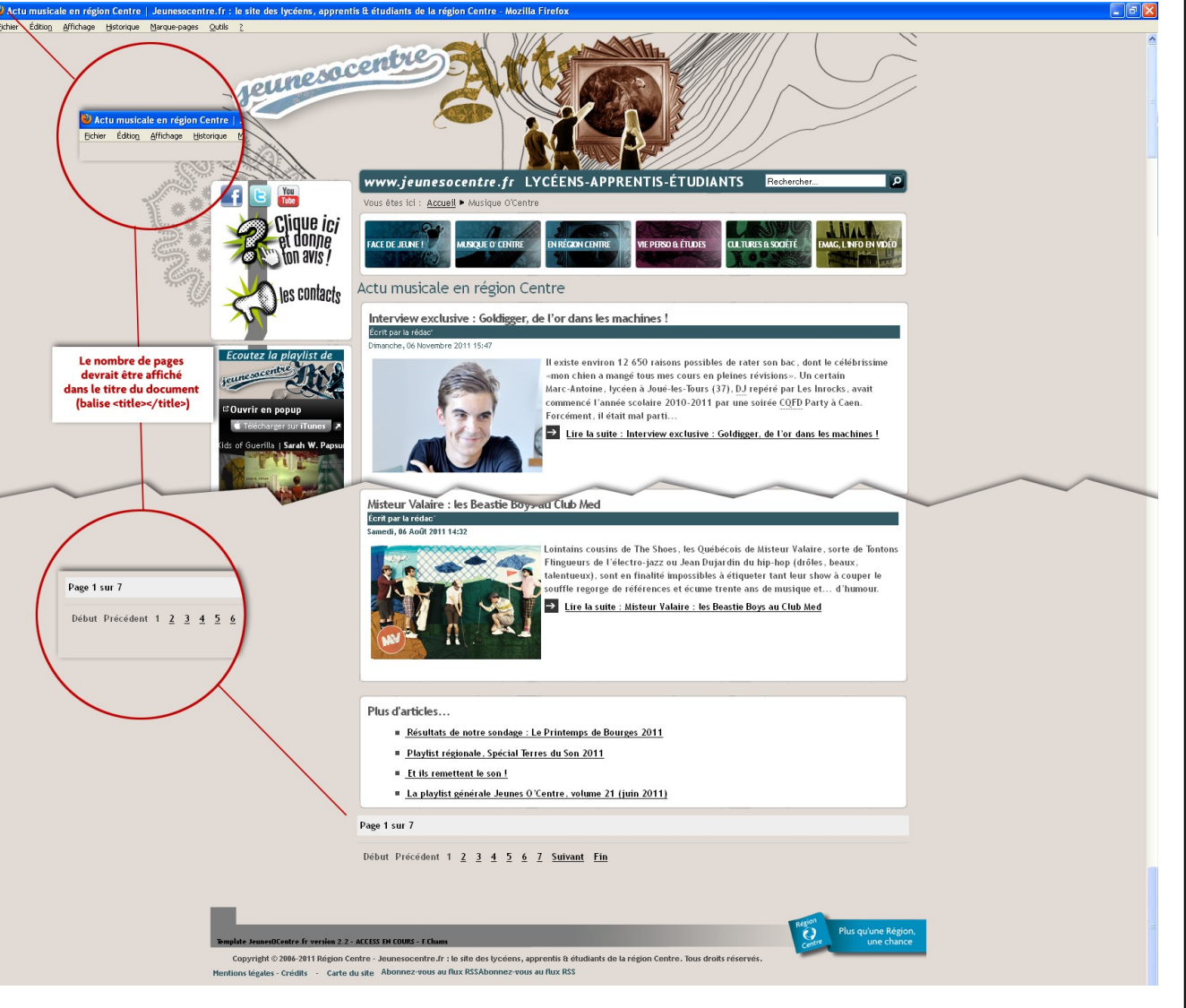

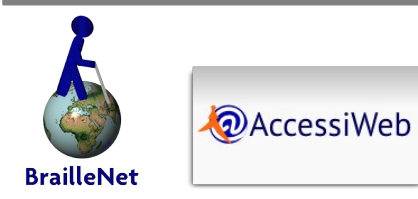

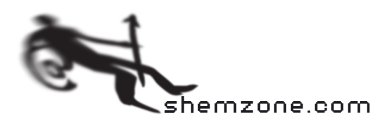

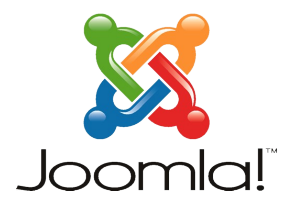

Dans cet exemple, la surcharge concerne le composant content de Joomla!.

Nous avons identifié le fichier 'blog.php' comme étant celui à surcharger. Nous allons donc copier le fichier 'blog.php' qui se trouve dans le répertoire components\com\_content\views\category\tmpl

Dans le répertoire du template, nous allons créer un nouveau répertoire correspondant au composant à surcharger dans le répertoire html (ici html/com\_content/category) et allons coller notre fichier 'blog.php'.

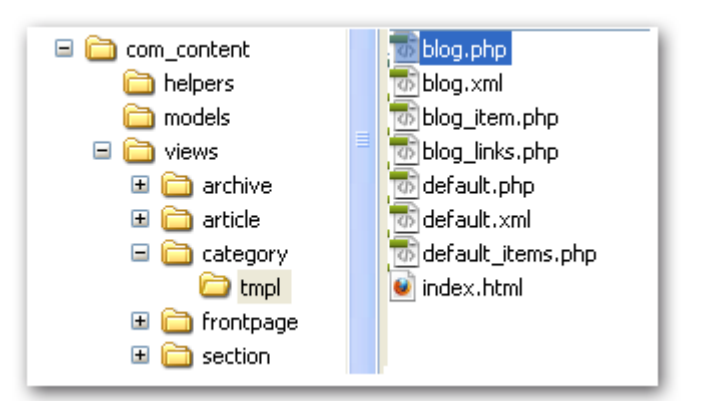

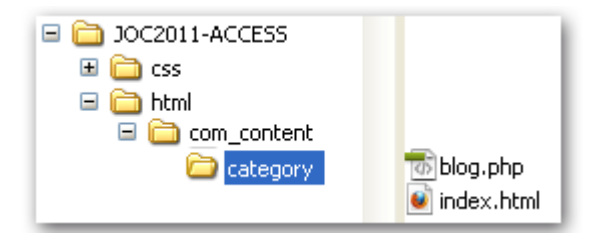

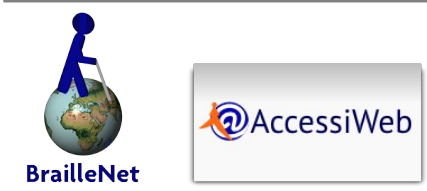

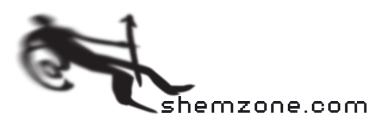

#### Joomla, un exemple de surcharge de template (3)

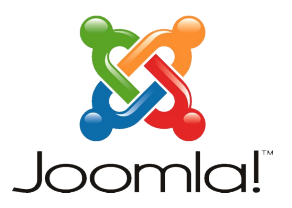

Ouvrons le fichier 'blog.php' dans un éditeur de texte et ajoutons-y le code PHP nécessaire à la prise en compte de notre surcharge.

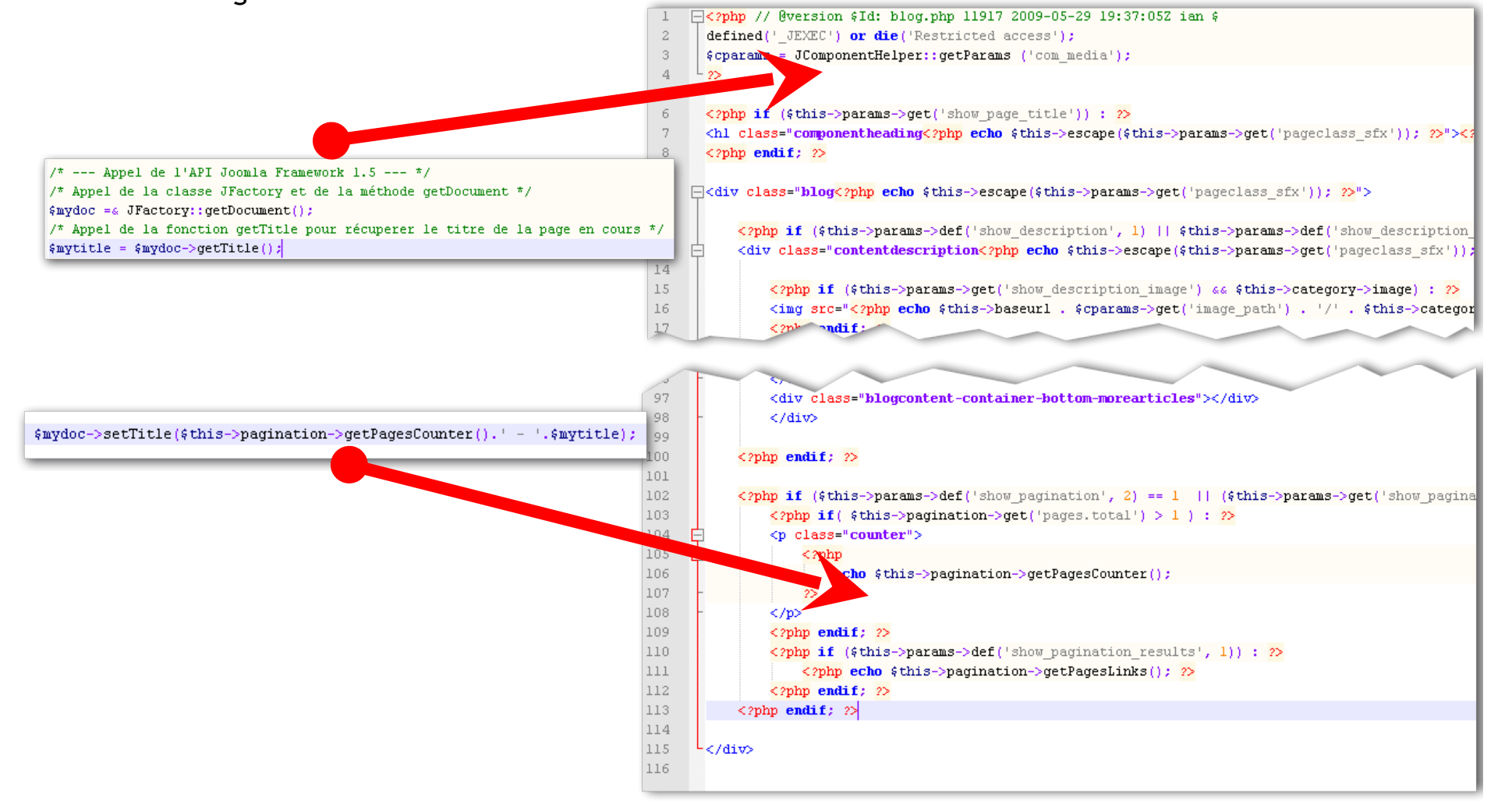

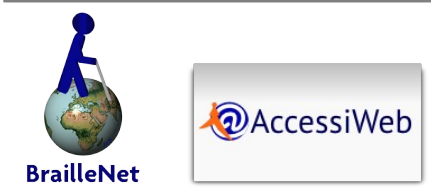

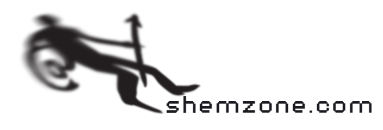

### Joomla, un exemple de surcharge de template (4)

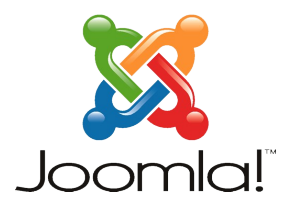

Notre modification ajoutée Dage 1 sur 7 . Actu musicale en région Centre | leu Affichana Michaige Marque page *Meunesacentre* par la surcharge est maintenant visible : Page 1 sur 7 - Actu musicale o Fichier Édition Affichage Histor **LYCÉENS-APPRENTIS-ÉTUDIANTS** www.ieunesocentre.fr Le titre du document inclus Vous êtes ici : Accueil ▶ Musique O'Cent Clique ici le nombre de pages contenues dans la collection Actu musicale en région Centre s contacte Interview exclusive : Goldigger, de l'or dans les machines ! de pages de la catégorieÉcrit par la ré Le nombre de pages<br>est désormais affiché existe environ 12 650 raisons possibles de rater son bac, dont le célébrissi mon chien a mangé tous mes cours en pleines révisions». Un certain dans le titre du documen Marc-Antoine, Ivcéen à Joué-les-Tours (37). DJ repéré par Les Inrocks, avait (balise ctitle></title> commencé l'année scolaire 2010-2011 par une soirée CQFD Party à Caen. Forcément, il était mal parti. > Lire la suite : Interview exclusive : Goldigger, de l'or dans les machines ! Misteur Valaire : les Beastie Boys-au Club Med Écrit par la rédac .<br>Dintains cousins de The Shoes, les Québécois de Misteur Valaire, sorte de Tonton: Flingueurs de l'électro-jazz ou Jean Dujardin du hip-hop (drôles, beaux talentueux), sont en finalité impossibles à étiqueter tant leur show à couper le Page 1 sur 7 souffle regorge de références et écume trente ans de musique et… d'humour .<br>Lire la suite : Misteur Valaire : les Beastie Boys au Club Me Début Précédent 1 2 3 4 5 Plus d'articles... Résultats de notre sondage : Le Printemps de Bourges 2011 Playfist régionale, Spécial Terres du Son 2011 Et ils remettent le son! " La playlist générale Jeunes O'Centre, volume 21 (juin 2011) Page 1 sur 7 Début Précédent 1 2 3 4 5 6 7 Suivant Fin Copyright © 2006-2011 Région Centre - Jeunesocentre.fr : le site des lycéens, apprentis & étudiants de la région Centre. Tous droits rés - Carte du site Abonnez-vous au flux RSSAbonnez-vous au flux RSS

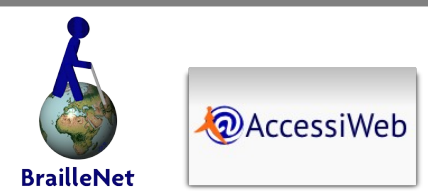

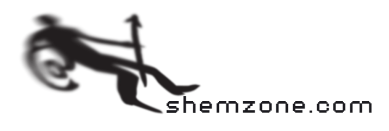

Page 47/54 | L'accessibilité du web | 25 mars 2012 - Joomladay Strasbourg

# **Quelques composants Joomla! accessibles**

Page 48/54 | L'accessibilité du web | 25 mars 2012 - Joomladay Strasbourg

EP

peg.béreg

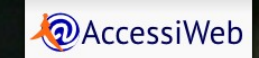

Braille

Quelques composants, modules et plugins accessibles (+/-sans surcharge)

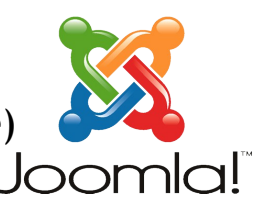

- Editeurs permettant de produire du contenu accessible :
	- JCE Content Editor<sup>1234</sup> <http://www.sarki.ch/jce/>
	- $\blacksquare$  JCK Editor<sup>234</sup> -<http://www.joomlackeditor.com/>
- Modules et plugins
	- Module Deezer 3 Advanced<sup>23</sup> <http://goo.gl/SzJA4>
	- Smart Icons<sup>4</sup> -<http://extensions.naicum.ro/>
	- EasyCalcCheck PLUS  $(ECC+)^{2.3.4}$ <http://extensions.joomla.org/extensions/access-a-security/site-security/captcha/11964>
- **Composants** 
	- **Virtuemart 2.0**<sup>34</sup> [http://virtuemart.net](http://virtuemart.net/)
	- Chronoforms<sup>234</sup> [http://www.chronoengine.com](http://www.chronoengine.com/)
	- Il existe un projet italien qui tend à rendre Joomla complètement accessible : Joomla FAP (Joomla For All People). La dernière version est basée sur Joomla! 2.5 - <http://fap.joomla.it/>
- Outils tierces intégrables dans Joomla!
	- CcMP3Player <http://ncam.wgbh.org/>
		- + MP3Browser<sup>2</sup> <http://www.dotcomdevelopment.com/> (version modifiée)
	- ReCaptcha [www.google.com/recaptcha](http://www.google.com/recaptcha)
		- + JEZ reCAPTCHA Integrator<sup>2</sup> <http://www.joomlaez.com/> ou ECC+
	- Mollom [http://mollom.com](http://mollom.com/)

**@AccessiWeb** 

- + Jollom<sup>2</sup> <http://crosstec.de/en/support/jollom-documentation.html>
- Et tous les composants, modules et plugins développés MVC surchargés et n'utilisant pas uniquement Javascript pour créer ou accéder à du contenu

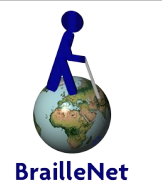

1 <http://www.bookshop-virtuemart.net/Tutorials/jce-content-editor-and-the-empty-alt-tag.html> 2 **3 4 1.5 NATIVE** 3 **2 4 JOOMLA 1.7** 4

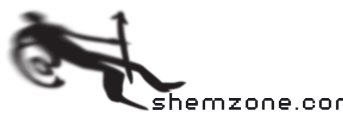

# **Ressources et crédits**

 $C$ E

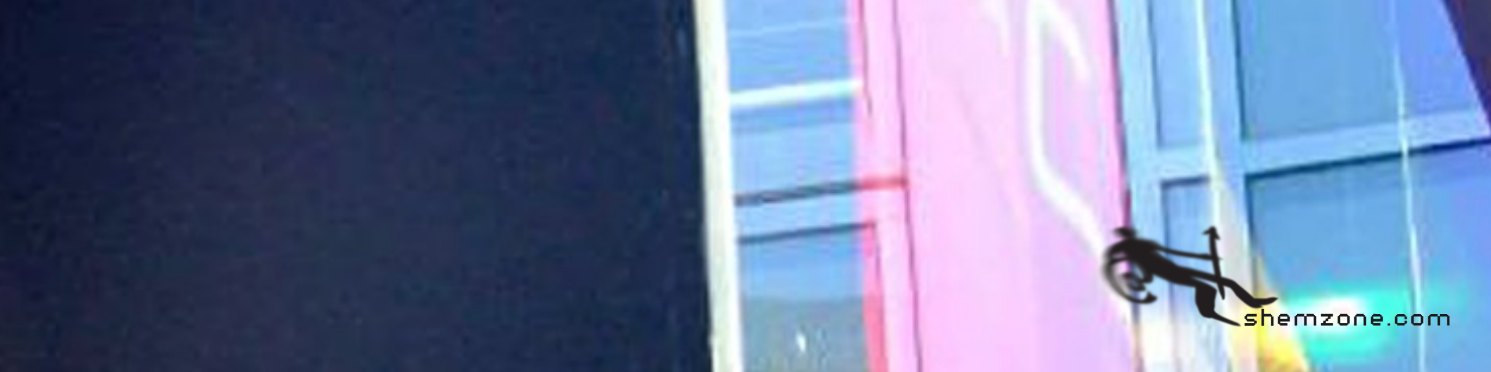

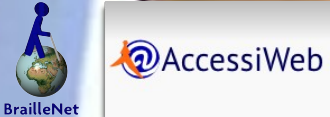

A

#### Quelques comptes Twitter à suivre

- **@A11yTips** Conseils et astuces accessibilité, en français et en anglais. ● **@a11yFAIL** Anecdotes et idées reçues sur l'accessibilité du Web, sur le modèle du compte @webAgencyFAIL
	- **@accessiweb**  Centre de ressources, formations et de recherche sur l'accessibilité du Web.
- **@AccessNum** Institut de l'Accessibilité Numérique (IAN)
- **@alsacreations** Communauté d'apprentissage web et agence exotique
- **@OlivierNourry** Consultant et formateur en accessibilité numérique. Directeur du Développement de @Qelios
- **@oxymore** Webdesign, CSS et Accessibilité
- **@Qelios** Expertise en Accessibilité Numérique - Organisme d'Inspection AccessiWeb
- **@victorbritopro** Intégrateur XHTML/HTML/CSS, expert Accessiweb en évaluation

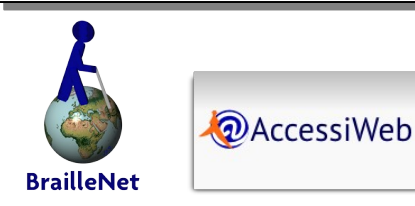

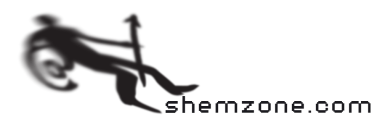

#### Une sélection de liens à visiter

#### ● **Comprendre l'accessibilité**

- <http://css4design.com/11-videos-accessibilite-mal-voyants>
- <http://www.franceinfo.fr/societe/le-plus-france-info/l-acces-des-aveugles-a-internet-le-chantier-oublie-527993-2012-02-15>

#### ● **Blogs ou sites de référence traitant de l'accessibilité**

- **<http://www.accessibilite-numerique.org/>**
- **<http://accessiblog.fr/>**
- **[http://www.accessiweb.org](http://www.accessiweb.org/)**
- **<http://accessibiliteweb.com/fr/>**
- **<http://armonyaltinier.fr/>**
- **[http://www.braillenet.org](http://www.braillenet.org/)**
- **<http://www.webaccessibilite.fr/>**
- <http://truffo.fr/tag/accessibilite/>
- **<http://www.simonnet.me/>**
- **<http://standardetaccessible.com/>**
- [http://www.linkedin.com/groups/Accessibilit%C3%A9-Web-Qu%C3%A9bec-4161328?home=&gid=4161328&trk=anet\\_ug\\_hm](http://www.linkedin.com/groups/Accessibilit%C3%A9-Web-Qu%C3%A9bec-4161328?home=&gid=4161328&trk=anet_ug_hm)
- <http://openweb.eu.org/>

#### ● **Sur les référentiels d'évaluation d'accessibilité**

- <http://www.braillenet.org/accessibilite/comprendre-wcag20/CAT20110222/Overview.html>
- <http://www.w3.org/WAI/RC/tools/complete>
- <http://www.braillenet.org/accessibilite/referentiel-aw21/liste-deploye.php>
- <http://www.w3.org/WAI/intro/people-use-web/Overview.html>
- <http://forum.alsacreations.com/topic-6-41989-1-Rapport-entre-W3C-WCAG-RGAA-et-AccessiWeb.html>

#### ● **Accessibilité et référencement**

<http://s.billard.free.fr/referencement/?2011/02/03/628-video-referencement-et-accessibilite-des-methodes-qui-convergent>

#### ● **Sous-titrage vidéo**

- <http://www.universalsubtitles.org/fr/>
- <http://www.3playmedia.com/2012/02/07/add-closed-captions-or-subtitles-to-vimeo-in-2-easy-steps/>
- <http://lanyrd.com/2011/w3cafe-accessibilite/sdqgp/#link-cqfg>

#### **Tester son site**

- [http://alt-web.com/Web\\_Accessibility\\_Tools.shtml](http://alt-web.com/Web_Accessibility_Tools.shtml)
- <http://blog.odomia.com/loutil-du-mois-votre-site-est-il-accessible-testez-vous-avec-accessiweb/>
- <http://www.webaccessibilite.fr/test-de-3-verificateurs-d-accessibilite-en-ligne-2012-01-03.php>
- <http://babylon-design.com/trucs-tester-accessibilite-site-aide-jaws/>

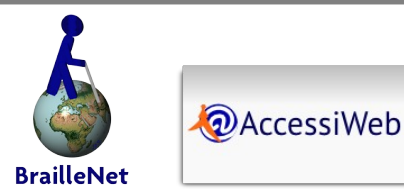

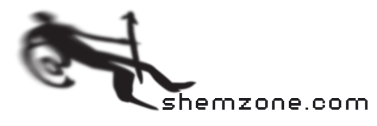

#### Sources et crédits

- Diapo 1: <http://www.flickr.com/photos/ashkyd/2500921425/sizes/l/in/photostream/>
- Diapo 3 : <http://isicmasterweb.wordpress.com/2011/03/13/reperes-historiques-les-pionniers-de-linternet/>
- Diapo 5 : <http://www.flickr.com/photos/mcdarius/4808568079/sizes/l/in/photostream/>
- Diapo 7 : Daltonisme Wikipedia + Magritte « Ceci n'est pas une pomme » (détail)
- Diapo 8 : Données Google Infographie : @Shemzone
- Diapo 9 : <http://www.technozeast.com/blogging-and-accessibility.html>
- Diapo 10 : <http://technologylabs.info/how-the-blind-see-the-internet/>, <http://electronicspyeye.info/giz-explains-how-the-blind-see-the-internet/>, <http://www.techgadgets.in/misc-gadgets/2007/14/extra-voicesense-the-pda-targeting-blind-people/>
- Diapos 12, 13, 15, 18, 21 : via @Qelios
- Diapo 16 : [http://img.rp.vhd.me/4567683\\_l3.jpg](http://img.rp.vhd.me/4567683_l3.jpg)
- Diapo: 19: http://www.journalderosemont.com/Soci%C3%A9t%C3%A9/Mieux%20%C3%AAtre/2011-11-01/article-2792086/Premier-cafe-Internet-adapte/1
- Diapos 22, 27, 31, 48, 54 : Frédéric Chamsseddine @Shemzone
- Diapo 24 : <http://www.flickr.com/photos/tussenpozen/5488970088/>
- Diapo 25 : [http://en.wikipedia.org/wiki/File:Barack\\_Obama\\_speaks\\_to\\_Stephen\\_Hawking.jpg](http://en.wikipedia.org/wiki/File:Barack_Obama_speaks_to_Stephen_Hawking.jpg)
- Diapo 37 <http://www.guardian.co.uk/society/joepublic/2011/may/10/disabled-people-protest-against-cuts>
- Diapo 38 : <http://www.w3.org/WAI/EO/Drafts/sketchpad/crossoword23.JPG>
- Diapo 41 : <http://w3blog.fr/>
- Diapos 42 à 47 : Conseil régional du Centre [www.jeunesocentre.fr](http://www.jeunesocentre.fr/)
- Diapo 50 : <http://www.flickr.com/photos/lilcrabbygal/350382622/sizes/o/in/photostream/>

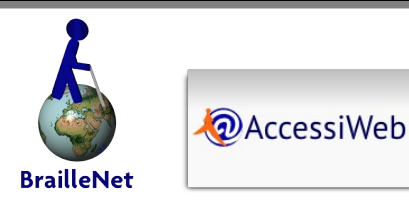

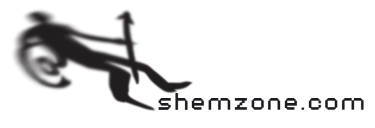

Des questions, des demandes de précisions ou des remarques ? [contact@shemzone.com](mailto:contact@shemzone.com) twitter.com/shemzone ou sur le forum de joomla.fr <http://goo.gl/6SBlC>

Page 54/54 | L'accessibilité du web | 25 mars 2012 - Joomladay Strasbourg

# **Merci de votre attention**

emzone.com